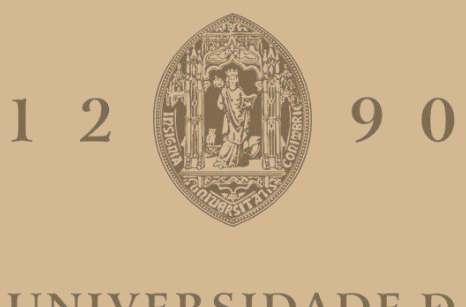

# UNIVERSIDADE D COIMBRA

João Pedro Araújo Dias

# **O Controlo de Gestão no Setor da Construção Civil: Desenvolvimento de uma Ferramenta**

**Relatório de Estágio no âmbito do Mestrado em Gestão orientado pela Professora Doutora Elsa do Carmo Santos Pedroso e apresentado à Faculdade de Economia da Universidade de Coimbra.**

Julho de 2023

# **Agradecimentos**

Aos meus pais que foram quem proporcionou a oportunidade de estar aqui. A Edgar Saraiva pela total disponibilidade que mostrou no decorrer de todo o estágio. E, um especial obrigado à minha orientadora, Professora Elsa Pedroso que me ajudou durante todo este percurso de forma incansável. A todos, muito obrigado.

#### **Resumo**

Este relatório decorre da realização do estágio curricular no âmbito do Mestrado em Gestão da Faculdade de Economia da Universidade de Coimbra. O mestrando relata a sua experiência na entidade de acolhimento, assim como o primeiro contacto com a realidade profissional, abordando as situações com as quais se deparou e as evoluções desta jornada.

O controlo de gestão é uma prática essencial nas organizações modernas, desempenhando um papel fundamental na monitorização, avaliação e direção dos processos e atividades empresariais. Trata-se de um conjunto de mecanismos, ferramentas e técnicas que visam garantir que os objetivos estratégicos sejam alcançados de forma eficiente e eficaz.

No setor da construção civil, o controlo de gestão desempenha um papel crítico para garantir a execução bem-sucedida dos projetos. Com a complexidade e dimensão das atividades de construção, os riscos e desafios aumentam, tornando o controlo de gestão ainda mais relevante. Através de sistemas de controlo eficientes, as empresas do setor podem monitorizar os custos, cronogramas e qualidade das obras, mitigando os riscos de atrasos e custos excessivos.

A importância da gestão de custos e orçamento no setor da construção não pode ser subestimada. Custos imprevistos e desvios orçamentais podem representar riscos significativos para o sucesso do projeto, afetando não apenas a lucratividade, mas também a reputação da empresa.

Nesse sentido, o presente relatório tem como objetivo apresentar uma ferramenta desenvolvida com o propósito de auxiliar na gestão de custos e orçamentos em projetos de construção. A ferramenta oferece uma abordagem prática, abrangente e de fácil utilização, que tem em vista responder às necessidades específicas das microempresas.

A ferramenta desenvolvida visa mitigar os riscos mencionados, fornecendo uma estrutura sólida e sistemática para a gestão financeira em projetos de construção.

**Palavras-chav**e**:** Controlo de Gestão; Orçamento; Ferramenta de orçamentação; Setor da construção; Tomada de Decisão.

#### **Abstract**

This report arises from the completion of the curricular internship within the scope of the Master's in Management at the Faculty of Economics of the University of Coimbra. The student shares his experience at the hosting entity, including his initial encounter with the professional reality, highlighting the challenges and evolutions of this journey.

Management control is an essential practice in modern organizations, playing a fundamental role in monitoring, evaluating, and directing business processes and activities. It encompasses a set of mechanisms, tools, and techniques aimed at ensuring that strategic objectives are achieved efficiently and effectively.

In the construction sector, management control plays a critical role in ensuring the successful execution of projects. Given the complexity and scale of construction activities, risks and challenges increase, making management control even more relevant. Through efficient control systems, companies in the sector can monitor costs, schedules, and the quality of works, thereby mitigating the risks of delays and excessive costs.

The importance of cost and budget management in the construction sector cannot be underestimated. Unforeseen costs and budget deviations can represent significant risks to project success, affecting not only profitability but also the company's reputation.

In this context, the present report aims to present a tool developed to assist in cost and budget management in construction projects. The tool offers a practical, comprehensive, and user-friendly approach tailored to address the specific needs of micro-companies.

The developed tool aims to mitigate the mentioned risks by providing a robust and systematic framework for financial management in construction projects.

**Keywords:** Management Control; Budget; Budgeting Tool; Construction Sector; Decision-Making.

## **Índice de Siglas**

- **BIM** Building Information Modeling
- **CPM** Critical Path Method
- **DMR** Declaração Mensal de Remunerações
- **EPI** Equipamento de Proteção Individual
- **FC** Fundo de Compensação
- **FEUC** Faculdade de Economia da Universidade de Coimbra
- **IRS** Imposto sobre o Rendimento das Pessoas Singulares
- **IoI** Internet of Things
- **MB** My Business Consultores Financeiros e Informáticos, Lda.
- **NIF** Número de Identificação Fiscal
- **ROI** Return of Investment
- **SAF-T** Standard Audit File for Tax purposes
- **TQM** Total Quality Management
- **TI** Tecnologia da Informação

# Índice

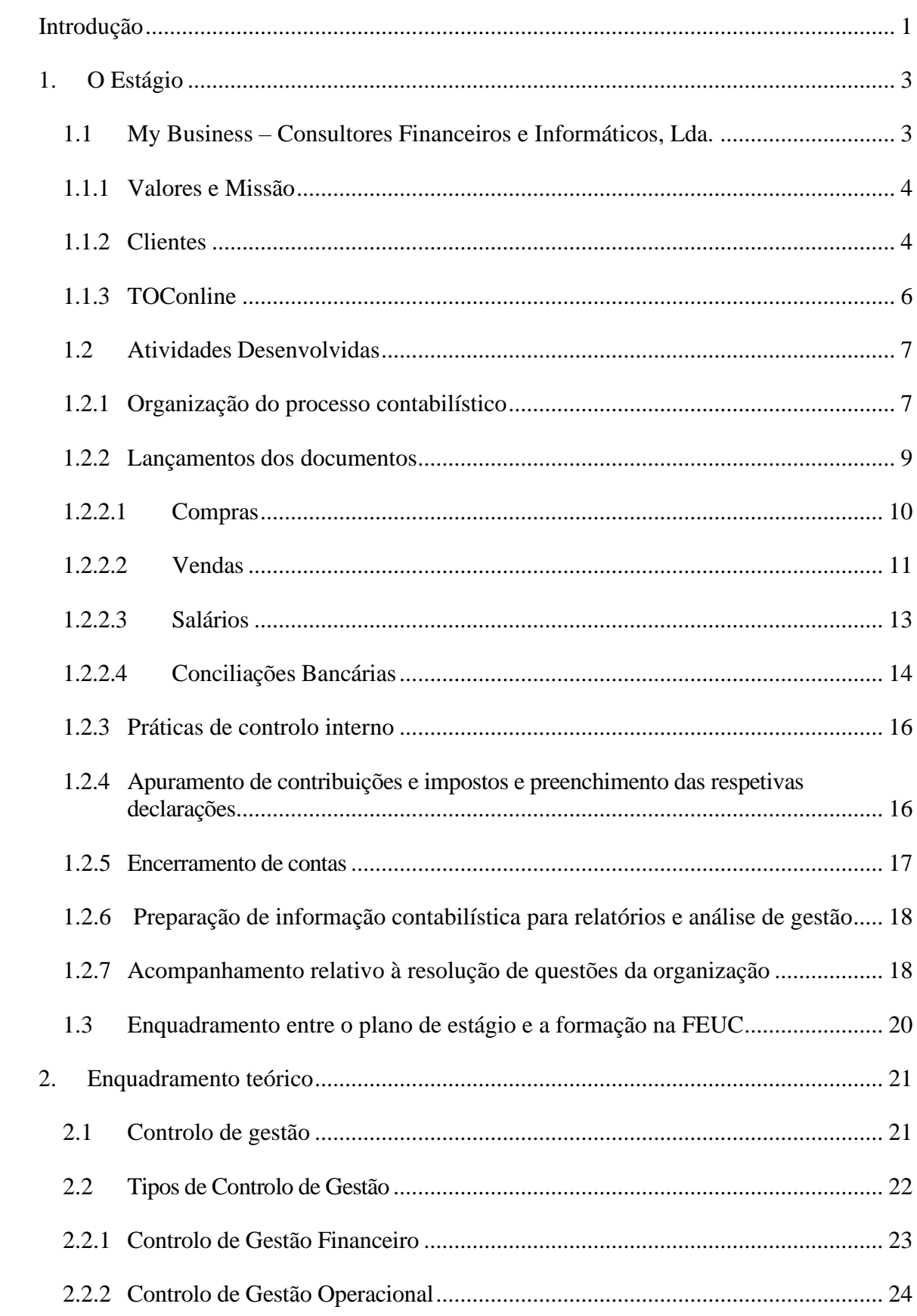

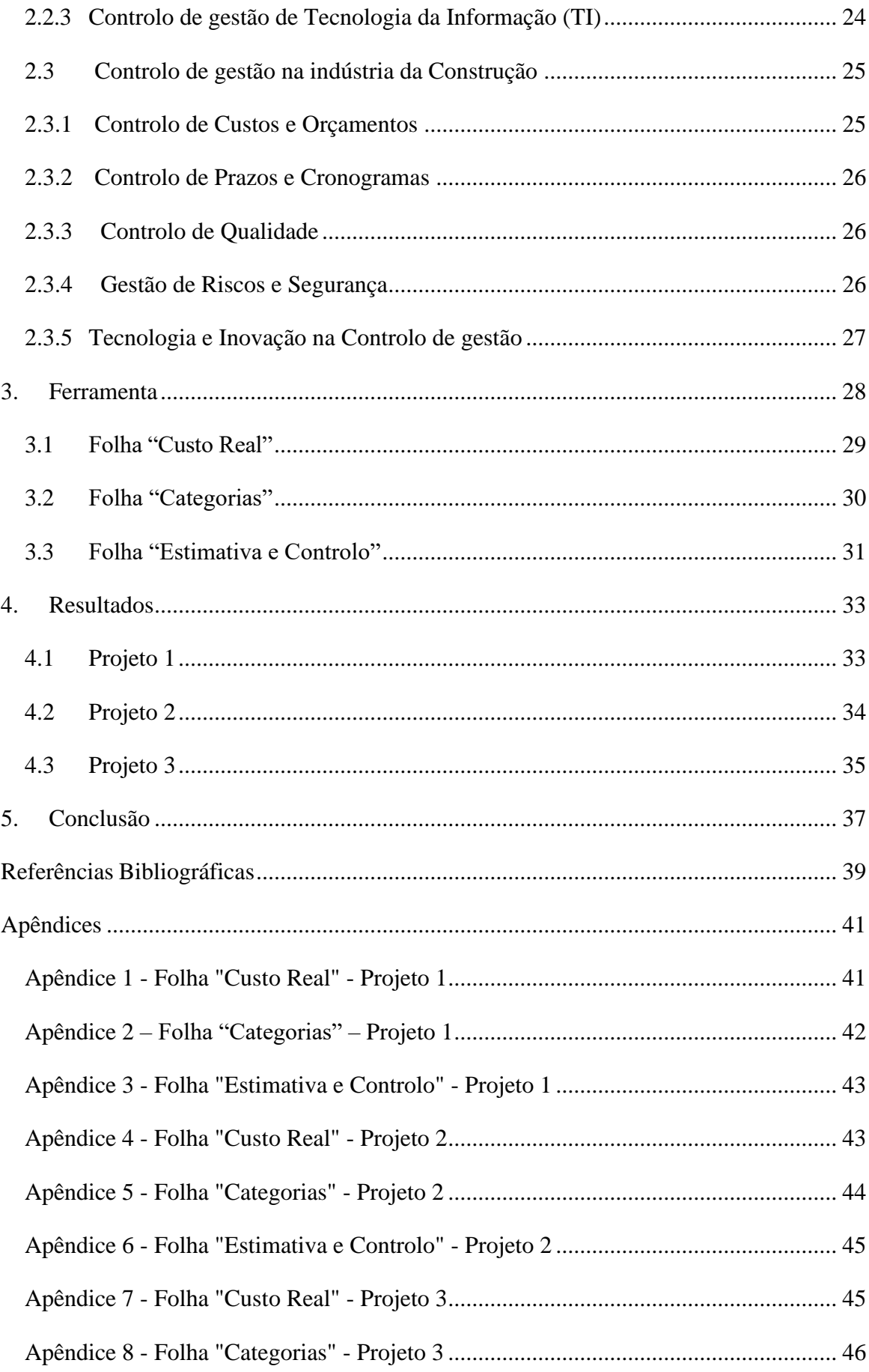

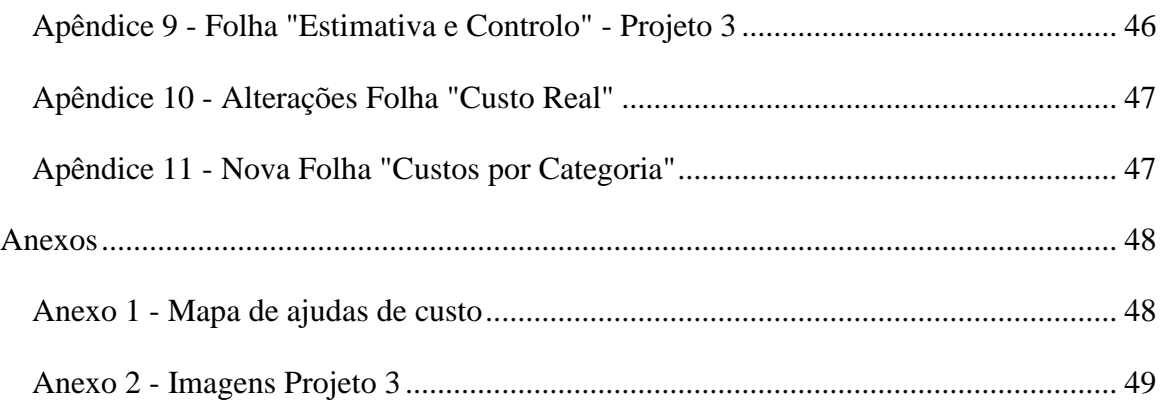

# Índice de Figuras

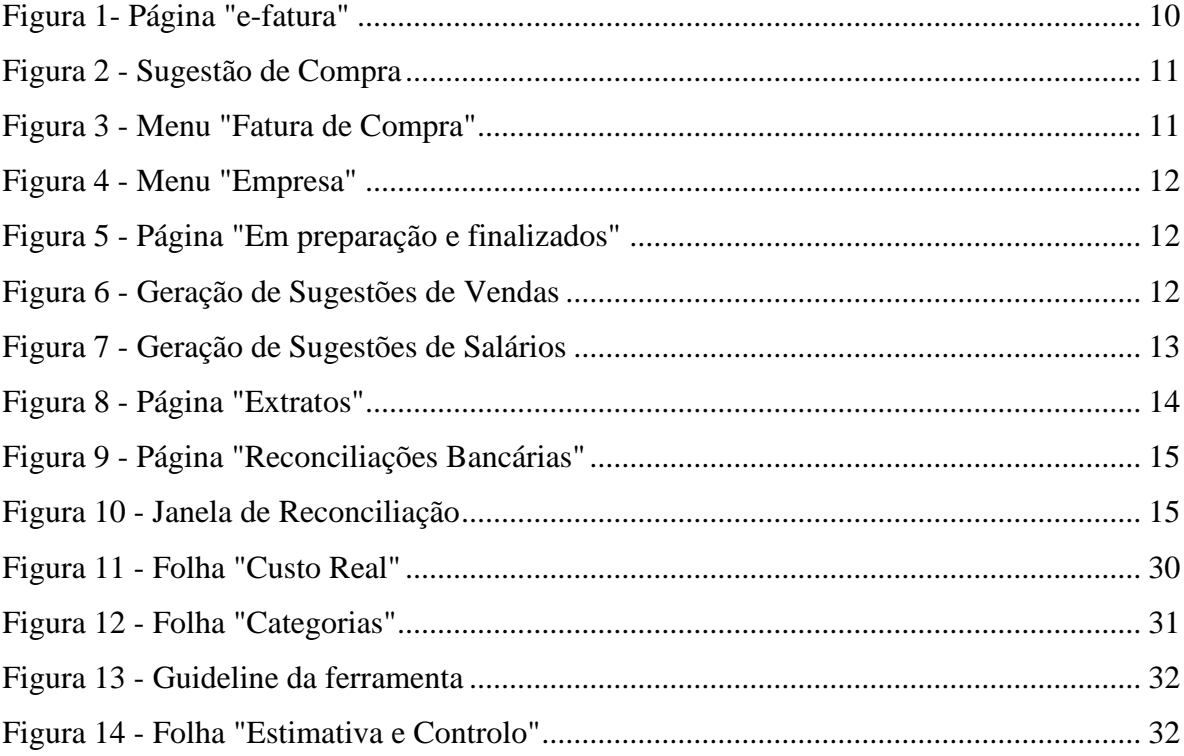

### <span id="page-10-0"></span>**Introdução**

O controlo de gestão é uma prática fundamental para o sucesso e eficiência em todas as áreas de negócio, independentemente do setor de atuação. Kaplan e Norton (1996) dizem que tudo o que não é medido, não pode ser gerido. Nesse sentido, a implementação de práticas de controlo adequadas é uma prioridade para as empresas que procuram alcançar altos níveis de desempenho e competitividade.

No contexto empresarial, o controlo é essencial para garantir a otimização dos recursos, a tomada de decisões informadas e a maximização do desempenho organizacional. De acordo com Otley (1999), o controlo permite à administração direcionar as atividades e comportamentos dos funcionários para se alinharem com os objetivos estratégicos da organização.

Na indústria da construção, o controlo de gestão assume um papel ainda mais crítico devido à natureza complexa e dinâmica dos projetos envolvidos. Como enfatizado por Kupritz (2015), o sucesso da execução de projetos de construção depende de um controlo de gestão eficiente para garantir o cumprimento dos prazos, orçamentos e padrões de qualidade.

As empreitadas de construção enfrentam diversos desafios, desde prazos apertados e coordenação de múltiplas equipas até à gestão de riscos inerentes ao ambiente de trabalho. Nesse sentido, o controlo de gestão torna-se um pilar fundamental para assegurar a viabilidade e sucesso das empreitadas.

Segundo Gheisari, Sari e Nawi (2020), o controlo de gestão na construção envolve a supervisão e monitorização contínua das operações, recursos e processos envolvidos no projeto para garantir o alcance dos objetivos pré-estabelecidos. É através do controlo adequado que as empresas podem identificar desvios, antecipar potenciais problemas e tomar ações corretivas para garantir a execução bem-sucedida dos projetos.

Uma das áreas-chave do controlo de gestão na construção é a análise de custos. Conforme destacado por Olawumi, Chan e Wong (2016), o controlo eficiente dos custos é essencial para garantir que o projeto seja concluído dentro do orçamento estipulado e que os recursos financeiros sejam utilizados de forma eficaz.

Diante dos desafios e complexidades da indústria da construção, a implementação de uma ferramenta de análise de custos torna-se crucial para uma gestão financeira eficiente. Como enfatizado por Arditi e Gunaydin (2018), a utilização de

ferramentas tecnológicas avançadas pode proporcionar uma visão abrangente e em tempo real dos custos do projeto, possibilitando uma tomada de decisões mais informada.

O presente relatório tem como objetivo explorar a importância do controlo de gestão no contexto da construção, com foco especial na análise de custos. A escolha do tema para o trabalho surgiu ao ser observada uma lacuna significativa na disponibilidade de uma ferramenta abrangente de análise de custos específica para microempresas da área da construção civil, por parte da empresa onde foi realizado o estágio.

À luz dessas observações, foi reconhecida a importância de desenvolver uma ferramenta de análise de custos que integre funcionalidades essenciais, como estimativa, orçamentação e controlo de custos, de maneira a atender às necessidades únicas do setor da construção e das microempresas. Essa ferramenta tem como objetivo capacitar os profissionais da construção com uma solução abrangente e de fácil utilização para gerir os custos do projeto de forma mais eficaz. Ao realizar esta pesquisa, aspira-se fazer uma contribuição substancial para o avanço das práticas de análise de custos no setor da construção e fornecer aos profissionais da indústria uma ferramenta prática e de fácil acesso que ajude a superar os desafios que enfrentam na estimativa, orçamentação e controlo de custos.

Para tal, a estrutura deste relatório divide-se em quatro capítulos.

No Capítulo I será feita uma breve apresentação da instituição de acolhimento, assim como uma explanação das atividades realizadas durante o período do estágio, apresentando a ferramenta e métodos utilizados.

De seguida, no Capítulo II será realizado o enquadramento teórico, onde serão apresentados conceitos fundamentais do controlo de gestão e, posteriormente, serão abordados pontos chave sobre este tema do ponto de vista do setor da construção civil.

No Capítulo III será apresentado o processo de desenvolvimento da ferramenta e a explicação de como esta funciona e como deve ser utilizada.

Por fim, no Capítulo IV, serão enunciadas as aplicações práticas da ferramenta discutindo as experiências dos utilizadores e os pontos positivos e negativos da mesma. Por fim, serão apresentadas as conclusões finais do trabalho.

## <span id="page-12-0"></span>**1. O Estágio**

No presente capítulo, adentramos no universo da entidade de acolhimento My Business - Consultores Financeiros e Informáticos, Lda. (MB), onde são apresentados aspetos essenciais que delineiam as suas características, missão e valores. Nesta jornada, também serão reveladas as ferramentas de trabalho utilizadas pela empresa para oferecer serviços de excelência.

Além disso, também será explorada a esfera de clientes atendidos pela MB, que abrange uma ampla diversidade de setores de atividade, desde a construção civil até a área de informática, clínicas odontológicas, imobiliárias e minimercados.

Após a caracterização da empresa, serão abordadas as atividades desenvolvidas pelo mestrando durante o seu estágio curricular na MB. Desde o arquivo de documentos até à realização de conciliações bancárias e entrega de declarações periódicas de IVA, serão apresentadas as experiências que enriqueceram esta trajetória profissional.

#### <span id="page-12-1"></span>**1.1 My Business – Consultores Financeiros e Informáticos, Lda.**

A MB é uma empresa que se destaca pela sua atuação no ramo de contabilidade e fiscalidade, oferecendo serviços especializados que abrangem desde o cumprimento de obrigações legais até análises detalhadas de natureza económica, financeira e de produtividade. Essa abordagem abrangente visa proporcionar aos seus clientes um suporte completo para uma gestão eficaz dos seus negócios.

A sede da empresa está localizada na Urbanização Quinta do Melo, Bloco 1, no concelho de Miranda do Corvo, porém o seu escritório fica posicionado em Coimbra, na Rua Padre António Nogueira, Urbanização Quinta da Lomba, Lote 3, Loja B, 3030-416.

A liderança da MB é confiada a Edgar Saraiva, um experiente técnico de contabilidade. Como gestor, ele desempenha um papel fundamental na criação e fomento de relações sólidas com os clientes. A sua vasta experiência é um trunfo importante, permitindo que a MB ofereça um serviço altamente profissional e sob medida, sempre com foco no sucesso dos seus clientes.

A empresa conta, ainda, com uma equipa dedicada de colaboradores e estagiários, que contribuem para o ambiente dinâmico e empreendedor da MB. Juntos,

trabalham em harmonia para garantir que os clientes recebam um serviço de excelência e que as suas expectativas sejam não apenas atendidas, mas superadas.

#### <span id="page-13-0"></span>**1.1.1 Valores e Missão**

A MB é uma empresa que se destaca por a sua sólida base de valores, pautandose pelo rigor, honestidade, respeito e profissionalismo. Esses princípios fundamentais estão presentes em todas as suas ações, refletindo o compromisso da empresa em conduzir os seus negócios de forma ética e transparente.

O objetivo central da MB é oferecer um serviço profissional que apoie efetivamente a gestão dos seus clientes. Essa missão é claramente descrita no seu *website*, onde a empresa reafirma o seu comprometimento em fornecer soluções de alta qualidade para fortalecer e tornar os seus clientes mais competitivos no mercado.

O gestor da MB, Edgar Saraiva, compartilha a motivação que impulsiona toda a equipa a auxiliar os clientes de forma a alcançarem os seus objetivos, tornando-os mais fortes e competitivos. A empresa vê o sucesso dos seus clientes como uma medida do próprio sucesso, reforçando a importância da parceria e da dedicação total aos clientes.

A MB procura, ainda, estabelecer uma relação de parceria privilegiada com os seus clientes. Nesse sentido, o seu foco vai além de fornecer serviços tradicionais, a empresa deseja apoiar os clientes em toda a sua jornada, auxiliando-os na superação de barreiras e na realização de metas ambiciosas.

A essência dessa parceria está na transformação dos objetivos dos clientes em objetivos compartilhados pela MB. Essa sinergia é construída com base na colaboração, na compreensão das necessidades específicas de cada cliente e na procura conjunta pelo sucesso mútuo.

A experiência da MB é a principal característica diferenciadora, e a empresa emprega esse conhecimento para superar as expectativas dos clientes. A equipa da MB está empenhada em entregar serviços que vão além do esperado, proporcionando soluções personalizadas e de excelência.

#### <span id="page-13-1"></span>**1.1.2 Clientes**

A MB tem um grupo de clientes bastante diversificado, composto por 58 entidades, abrangendo uma ampla gama de setores de atividade. Essa variedade de clientes reflete o expertise e a capacidade da empresa em atender diferentes nichos do mercado, desde a construção civil até a área de informática, passando pelo comércio automóvel, restauração, clínicas odontológicas, imobiliárias e minimercados. Essa abordagem multifacetada demonstra a flexibilidade da MB em adaptar os seus serviços contabilísticos e de assessoria fiscal às necessidades específicas de cada setor, proporcionando soluções personalizadas para cada cliente.

A maior concentração dos clientes da MB está nas regiões de Aveiro e Coimbra, evidenciando a forte presença da empresa nessas áreas geográficas. Essa proximidade regional permite uma interação mais próxima e efetiva com os clientes, criando relações sólidas e duradouras. Além disso, essa abrangência regional pode facilitar o acesso da MB a informações e recursos locais, fortalecendo ainda mais a sua capacidade de fornecer soluções personalizadas e relevantes para os clientes em cada uma dessas regiões.

Outra característica notável dos clientes da MB é que a maioria deles é composta por microempresas. De acordo com a Lei nº 35/2010, essas empresas não ultrapassam dois dos limites seguintes: balanço total até 500 000.00 €, volume de negócios líquido até 500 000.00  $\epsilon$  e número médio de empregados até 5. Esse foco em empresas de menor porte destaca a especialização da MB em lidar com as necessidades específicas desse segmento do mercado. A empresa possui o expertise necessário para auxiliar essas empresas a enfrentar os desafios do ambiente empresarial atual, oferecendo soluções à medida para impulsionar o crescimento e a sustentabilidade desses empreendimentos.

Além disso, os clientes da MB apresentam diferentes formas jurídicas, como sociedades por quotas, sociedades por quotas unipessoais e empresários em nome individual. Essa diversidade de formas jurídicas destaca a habilidade da MB em lidar com as especificidades legais e organizacionais de cada modelo de negócio. A empresa é capaz de oferecer orientação precisa e personalizada em relação a questões legais, contabilísticas e fiscais, adaptando-se às características individuais de cada cliente.

Em suma, os clientes da MB representam uma rica e variada gama de setores de atividade, concentrados principalmente nas regiões de Aveiro e Coimbra. São predominantemente compostos por micro e pequenas empresas, que são atendidas com um serviço personalizado e especializado.

#### <span id="page-15-0"></span>**1.1.3 TOConline**

Na MB, a gestão de documentos e informações essenciais ganhou uma nova dimensão com a utilização do TOConline. Esta plataforma moderna e eficiente oferece aos colaboradores uma forma integrada de aceder e partilhar dossiers fiscais, relatórios, contratos e outros documentos fundamentais para o desempenho das suas funções.

Um dos grandes benefícios do TOConline é a sua capacidade de sincronização em tempo real. Isso significa que todas as atualizações feitas nos documentos são automaticamente refletidas para todos os utilizadores envolvidos, permitindo que a equipa trabalhe de forma colaborativa, sem perder tempo com constantes atualizações manuais.

Através da plataforma, a MB pode definir permissões de acesso, garantindo a segurança e confidencialidade dos dados. Somente os colaboradores autorizados têm acesso a determinados documentos, garantindo um ambiente controlado e protegido.

A eficiência no fluxo de trabalho é uma das marcas distintivas do TOConline. A empresa reduz a dependência de documentos físicos e agiliza o acesso às informações necessárias. Com o TOConline, a equipa pode encontrar e partilhar informações de forma rápida e fácil, aumentando a produtividade e permitindo que se concentrem nas tarefas mais importantes.

Além disso, a plataforma contribui significativamente para uma gestão mais eficaz dos clientes, uma vez que permite à MB ter um maior controlo dos gastos dos seus clientes, além de permitir, acompanhar, mais detalhadamente, as obrigações fiscais destes. Essa visão abrangente possibilita uma tomada de decisão mais informada, ajudando a empresa a oferecer um serviço ainda mais personalizado e adequado às necessidades de cada cliente.

#### <span id="page-16-0"></span>**1.2 Atividades Desenvolvidas**

Ao longo dos subcapítulos que se seguem, serão detalhadas as atividades desenvolvidas pelo mestrando durante o estágio na MB. Desde o arquivo de documentos até a realização de lançamentos contabilísticos, entrega de declarações periódicas de IVA e outras tarefas desafiadoras, cada passo dessa trajetória será explorado, de forma a transmitir todo o seu percurso.

#### <span id="page-16-1"></span>**1.2.1 Organização do Processo Contabilístico**

Na MB, o processo de arquivo está diretamente ligado à entrega de documentos contabilísticos pelos clientes. É solicitado aos clientes que entreguem os documentos, através da própria plataforma que permite esta comodidade, porém ainda existem clientes que enviam os seus documentos via correio o que exige um diferente tratamento.

Dessa forma, antes de iniciar o processo de arquivo, a MB segue alguns procedimentos com base nas situações mencionadas. Para a primeira situação, o procedimento é o seguinte:

- a) Receção dos documentos: Após a entrega dos documentos contabilísticos pelo cliente, estes são registados automaticamente pelo TOConline, salvo exceções que podem estar relacionadas com a fraca qualidade dos documentos enviados, ou então, com o facto de os documentos dizerem respeito a compras fora do território nacional. Nesta última situação a plataforma não regista a receção dos documentos automaticamente, uma vez que estes não constam no sistema do e-fatura.
- b) Verificação da conformidade: A equipa realiza uma análise dos documentos para verificar se estão completos e em conformidade com os requisitos legais e as necessidades contabilísticas da empresa.
- c) Lançamento contabilístico: Com base nos documentos recebidos, a equipa realiza os lançamentos contabilísticos necessários, garantindo a correta classificação e registo das transações. É, ainda, importante salientar que cada documento fica associado ao seu respetivo lançamento

o que substitui o arquivo físico.

d) Arquivo físico: No caso de os documentos serem enviados via correio, após o seu registo e lançamento contabilístico, os documentos físicos são arquivados em pastas específicas, seguindo uma ordem cronológica e permitindo uma fácil localização caso seja necessário consultá-los posteriormente.

É importante ressaltar que a MB valoriza a pontualidade na entrega dos documentos pelos clientes, uma vez que isso contribui para a eficiência do processo contabilístico e facilita o cumprimento das obrigações legais e fiscais. Para isso, a MB tem investido numa política de orientação dos seus clientes, com o objetivo de os incentivar a utilizarem a plataforma para o envio de documentos. Além disso, a empresa explica que esta forma de atuar não só reduz custos de transação, mas também agiliza o processo, visto que não são necessários intermediários melhorando assim a pontualidade na entrega dos documentos.

Voltando, agora, a nossa atenção ao processo de arquivo, o mesmo é realizado seguindo a ordem de entrega dos documentos. Para garantir uma organização adequada, o TOConline divide os lançamentos em múltiplos diários, porém os mais utilizados na empresa são os seguintes:

- I. Diário de Vendas (VND): Neste diário são arquivadas todas as faturas emitidas aos clientes da empresa. Posteriormente o programa permite organizar os documentos de várias formas, conforme seja mais vantajoso para cada situação.
- II. Diário de Compras (CMP): Neste diário são arquivadas todas as faturas recebidas dos fornecedores da empresa. Essas faturas são também agrupadas e organizadas conforme a necessidade da situação.
- III. Diário de Caixa (CX): Neste diário são arquivados os documentos relacionados com as operações de caixa, como recibos, comprovativos de pagamento e outros registos de movimentação financeira da empresa.
- IV. Diário de Bancos (BNC): Neste diário são arquivados documentos relativos a movimentos provenientes das conciliações bancárias.
- V. Diário de Salários (SLR): Neste diário são arquivados os documentos necessários para o lançamento contabilístico dos mesmos. Exemplos destes documentos são a Declaração Mensal de Remunerações (DMR) e o documento relativo ao Fundo de Compensação (FC).
- VI. Diário de Diversos (DIV): Neste diário são arquivados documentos que não se enquadram nas categorias anteriores, como contratos e outros documentos considerados relevantes.

Esta divisão em diários permite uma organização eficiente dos documentos contabilísticos, facilitando a sua consulta e garantindo que estejam disponíveis sempre que necessário. Além disso, a utilização do TOConline como plataforma de arquivo contribui para a agilidade e acessibilidade dos documentos, evitando a dependência de arquivos físicos e otimizando o fluxo de trabalho contabilístico.

#### <span id="page-18-0"></span>**1.2.2 Lançamentos dos Documentos**

Nesta fase, procede-se ao lançamento contabilístico dos documentos arquivados. Essa etapa é fundamental para registar e integrar as transações financeiras e contabilísticas da empresa.

Com base nas informações contidas nos documentos, como faturas, recibos, notas de débito ou crédito, entre outros, a equipa contabilística da MB realiza o lançamento adequado em conformidade com as normas contabilísticas e as especificidades do plano de contas utilizado.

Apesar de ser possível criar sugestões para o lançamento dos documentos arquivados de forma automática através do TOConline, cada documento é analisado individualmente, verificando-se as contas a serem debitadas e creditadas, assim como a sua classificação e os valores envolvidos, visto que estas sugestões nem sempre estão corretas.

A precisão e a exatidão dos lançamentos contabilísticos são fundamentais para garantir a integridade das informações financeiras e o cumprimento das obrigações legais. Além disso, a realização correta dos lançamentos contabilísticos proporciona uma base sólida para a elaboração de relatórios financeiros e demonstrações contabilísticas precisas e confiáveis.

#### <span id="page-19-0"></span>**1.2.2.1 Compras**

Através do TOConline é possível automatizar o processo de lançamento de faturas de compra através da partilha de informação que esta plataforma tem com o efatura. Apenas é necessário atualizar as compras do mês pretendido na página "recebidos por email", ou na página "e-fatura" (Figura 1).

| <b>ATIVOS</b>                                       | <b>CONTABILIDADE</b> | <b>SALÁRIOS</b> | <b>BANCOS</b> | <b>COMPRAS</b> | <b>VENDAS</b>           | <b>EMPRESA</b> | ÁREA PESSOAL                             |              |               |                       |  |
|-----------------------------------------------------|----------------------|-----------------|---------------|----------------|-------------------------|----------------|------------------------------------------|--------------|---------------|-----------------------|--|
|                                                     |                      |                 |               |                |                         |                |                                          |              |               |                       |  |
| Contabilidad<br>Anexos                              | Comercial            |                 | 00 C          |                | 16 de 1345 Documento(s) |                | <b>Filtros ativos:</b><br>$\Omega$       |              |               |                       |  |
|                                                     |                      |                 |               |                |                         |                | Estado: Importado X Mês: junho Ano: 2023 |              |               |                       |  |
|                                                     |                      |                 |               |                |                         |                |                                          |              |               | Atualizar do e-fatura |  |
|                                                     |                      |                 |               | Nr. Diár       | FT Compra               | <b>Total</b>   | -fatura                                  |              |               |                       |  |
|                                                     |                      |                 |               |                | $\vee$ 0                | € 12.00        | TI 0000323/1341                          |              |               | 28/06/2023            |  |
|                                                     |                      |                 |               |                |                         | € 68,88        | FAC 001/1156160                          |              |               | 28/06/2023            |  |
|                                                     |                      |                 |               |                |                         | € 571.25       | <b>RATSIRE01R/6</b>                      |              |               | 27/06/2023            |  |
|                                                     |                      |                 |               |                |                         | €49.64         | FT K2123/00021146                        |              |               | 27/06/2023            |  |
|                                                     |                      |                 |               |                |                         | €74.50         | FR A1231/13169                           | .det         |               | 24/06/2023            |  |
|                                                     |                      |                 |               |                |                         | € 52.58        | FT FA.2023/23351                         | utorbus Re   |               | 21/06/2023            |  |
|                                                     |                      |                 |               |                |                         | €98.18         | Credito Agric FT K2123/00021132          |              | $\mathcal{D}$ | 12/06/2023            |  |
| O documento original ainda não foi arquivado.       |                      |                 |               |                |                         | € 1.079,17     | Credito Agric FT K2123/00021132          |              | æ             | 12/06/2023            |  |
| Arraste o documento para a zona em baixo para ficar |                      |                 |               |                |                         | € 81,70        | FT 038189P1T00AF8                        | Prisma Cons  |               | 09/06/2023            |  |
| associado ao registo do TOConline.                  |                      |                 |               |                |                         | € 259,50       | <b>RATSIRE01R/2</b>                      | Filipe Emanu | Æ             | 08/06/2023            |  |

*Figura 1- Página "e-fatura" Fonte - TOConline*

Após este comando todas as faturas registadas com o NIF da empresa serão importadas para o TOConline. É importante referir que apesar desta importação reter os dados como a data, o fornecedor, o valor total da fatura e o valor do IVA, não existe nenhum documento anexado. Sem o respetivo documento a respetiva compra não pode ser contabilizada na contabilidade. Outro aspeto positivo do TOConline é que este, automaticamente, faz a correspondência entre as informações importadas e os documentos anexados, salvo certas exceções que podem resultar do mau estado do documento anexado ou do próprio formato do documento que pode não permitir a leitura com o *software* que o TOConline utiliza. Após esta associação, podemos gerar sugestões de lançamentos (Figura 2), através da página "Fatura de Compra", onde apenas precisamos de selecionar as faturas pretendidas e clicar em "Finalizar" (Figura 3).

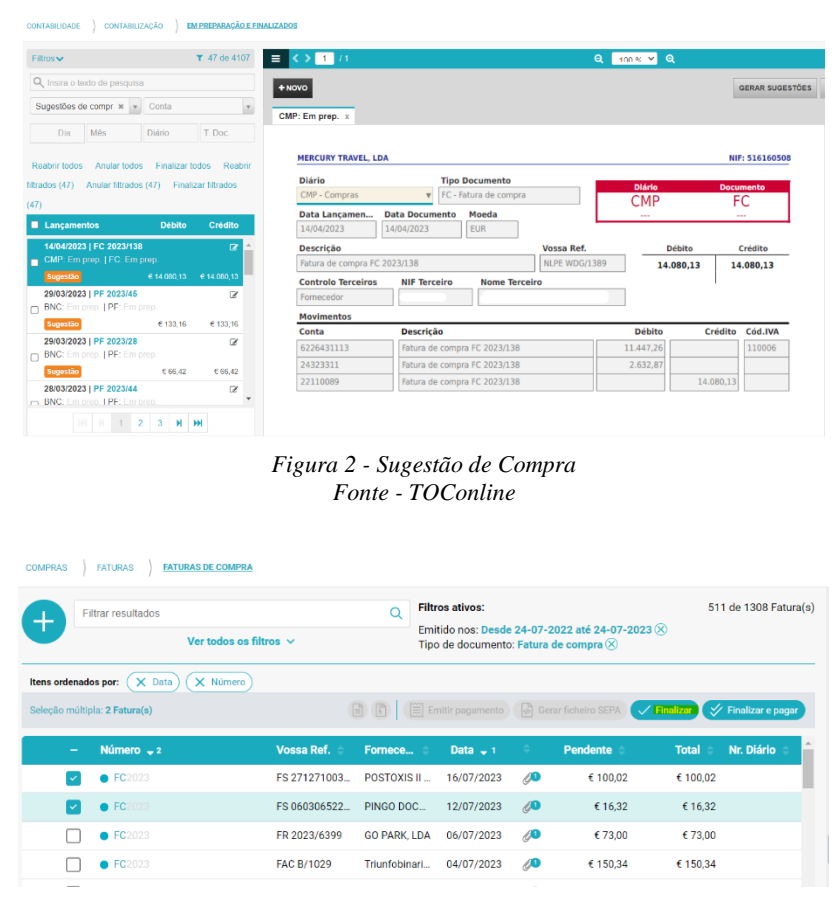

*Figura 3 - Menu "Fatura de Compra" Fonte - TOConline*

Apesar destas sugestões serem criadas de forma automática têm de ser revistas uma a uma, visto que muitas vezes a sugestão de lançamento encontra-se errada. Esta funcionalidade torna-se particularmente útil quando as empresas fazem compras recorrentes aos mesmos fornecedores, visto que, regra geral, as faturas de compra são lançadas da mesma forma. Ainda assim não deixa de ser necessário uma revisão dos lançamentos.

#### <span id="page-20-0"></span>**1.2.2.2 Vendas**

Para o lançamento das vendas, o primeiro passo é importar o ficheiro SAF-T do mês escolhido. Esta importação, mais uma vez, acontece para que o TOConline seja capaz de gerar sugestões de lançamentos com as informações obtidas. Para processar esta importação temos de ir até ao menu "Empresa" e selecionar "Importar ficheiro SAF-T" (Figura 4).

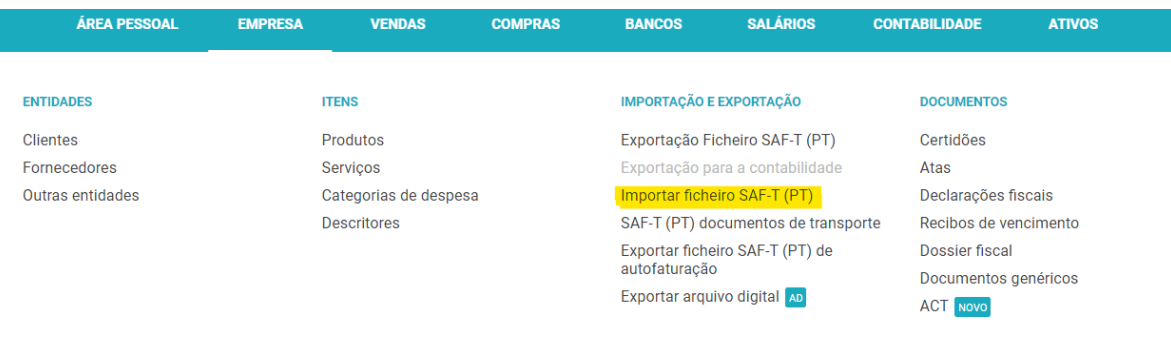

*Figura 4 - Menu "Empresa" Fonte - TOConline*

De seguida é necessário criar as sugestões de vendas, para isso temos de aceder ao menu "Contabilidade" na secção "Em preparação e Finalizados". Após nos encontrarmos na página temos de selecionar "Gerar Sugestões" (Figura 5). Isto irá abrir uma janela onde selecionamos "vendas" e preenchemos com o período desejado (Figura 6).

| <b>EM PREPARAÇÃO E FINALIZADOS</b><br>CONTABILIZAÇÃO<br>CONTABILIDADE                                |                                                                                               |                                                            | EXERCÍCIO > EXERCÍCIO DE 2023 P V     |
|----------------------------------------------------------------------------------------------------|-----------------------------------------------------------------------------------------------|------------------------------------------------------------|---------------------------------------|
| ▼ 3958 de 4107<br>$Filtros \rightarrow$                                                              | $\equiv$ < > 1 /1                                                                             | Q 100% Y Q                                                 | 商<br>$\ddot{ }$<br>- 61<br>-i -       |
| Q Insira o texto de pesquisa<br>Em preparação e fina $*$ $*$ Conta                                   | $+$ NOVO<br>$\mathbf{v}$<br>BNC: 06/1 x                                                       | <b>GERAR SUGESTOES</b>                                     | DUPLICAR -<br>REABRIR <b>X ANULAR</b> |
| T. Doc.<br>Mês<br>Diário<br>Dia<br>Anular todos Finalizar todos Reabrir<br>Reabrir todos             | <b>MERCURY TRAVEL, LDA</b>                                                                    | NIF: 516160508                                             | A                                     |
| Anular filtrados (3958) Finalizar<br>filtrados (3958)<br>filtrados (3958)                            | <b>Diário</b><br><b>Tipo Documento</b><br><b>BNC - Bancos</b><br>TRB - Transferência bancária | <b>Diário</b><br><b>Documento</b><br><b>BNC</b><br>TRB     |                                       |
| <b>E</b> Lancamentos<br><b>Débito</b><br>Crédito                                                     | <b>Data Documento</b><br>Moeda<br>Data Lancamen<br><b>EUR</b><br>30/06/2023<br>30/06/2023     | 06/1<br>TRB 2023/271                                       |                                       |
| 30/06/2023   EXTRATO 006 CART<br>BNC: 06/1   TRB: TRB 2023/271                                       | <b>Descrição</b><br>EXTRATO 006 CARTÃO CO-BRANDED EMPRESAS                                    | Vossa Ref.<br>Crédito<br><b>Débito</b><br>782,50<br>782,50 |                                       |
| Finalizado<br>€ 782,50<br>€782.50<br>30/06/2023   FS B001/1758<br>д<br>VND: 06/64   FS: FS 2023/1656 | <b>Controlo Terceiros</b><br>Sem controlo                                                     | Finalizado                                                 |                                       |
| Finalizado<br>€ 3.47<br>63,47                                                                        | <b>Movimentos</b><br><b>Descrição</b><br>Conta                                                | <b>Débito</b><br>Crédito Cód.IVA                           |                                       |

*Figura 5 - Página "Em preparação e finalizados" Fonte - TOConline*

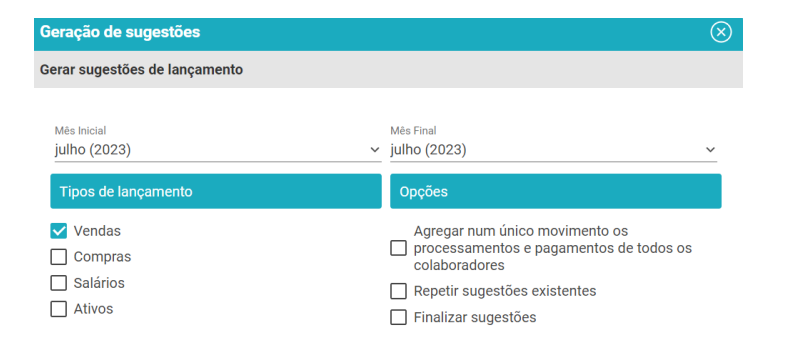

*Figura 6 - Geração de Sugestões de Vendas Fonte - TOConline*

Após este procedimento serão geradas sugestões de lançamentos para todas as vendas importadas no ficheiro SAF-T, que depois de revistas podem ser finalizadas automaticamente na mesma página.

#### <span id="page-22-0"></span>**1.2.2.3 Salários**

O lançamento de salários está dividido em duas fases, a primeira onde os salários são processados e a segunda onde ocorre o registo contabilístico desse processamento.

Na primeira fase, o processamento do salário acontece de forma automática através do TOConline, porém se existir algum fator que vá para além do número de horas de trabalho, subsídio de alimentação e descontos, o salário tem de ser processado manualmente. Esta situação pode decorrer de fatores como baixas médicas ou faltas injustificadas, porém na MB o que mais contribui para esta situação são as ajudas de custo. Tal acontece, visto que dois clientes da MB realizam os seus serviços na Bélgica tornando necessário não só o processamento de salários de forma manual, mas também a criação de um mapa de ajudas de custo (Anexo 1).

Após todos os salários serem processados, estes são então registados na contabilidade. Para o fazer temos de executar um processo semelhante ao utilizado no lançamento das vendas. Teremos de ir ao mesmo menu onde geramos as sugestões de vendas, porém desta vez temos de selecionar o campo "Salários" e a opção "agregar num único movimento, além de escolher o mês pretendido (figura 7).

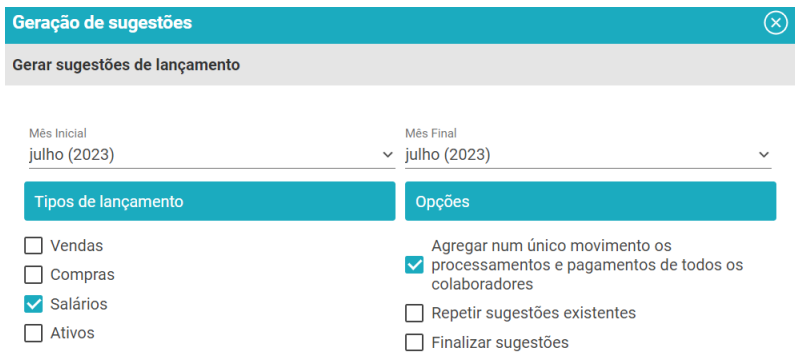

*Figura 7 - Geração de Sugestões de Salários Fonte - TOConline*

Antes de finalizar a sugestão é necessário verificar se o lançamento está de acordo com os documentos emitidos, as guias de Segurança Social, de Fundo de Compensação e de IRS que se encontram na *cloud* da empresa. Podem existir outros documentos relevantes consoante as variantes de cada empresa.

#### <span id="page-23-0"></span>**1.2.2.4 Conciliações Bancárias**

Para a realização das conciliações bancárias é necessário importar os extratos bancários de cada mês para a plataforma do TOConline. Esta importação é feita através do menu "Bancos", secção "Extratos" (Figura 8), uma vez nesta secção apenas é necessário selecionar o banco que corresponde ao extrato e pressionar "Carregar Ficheiro" e, posteriormente, escolher o extrato bancário desejado.

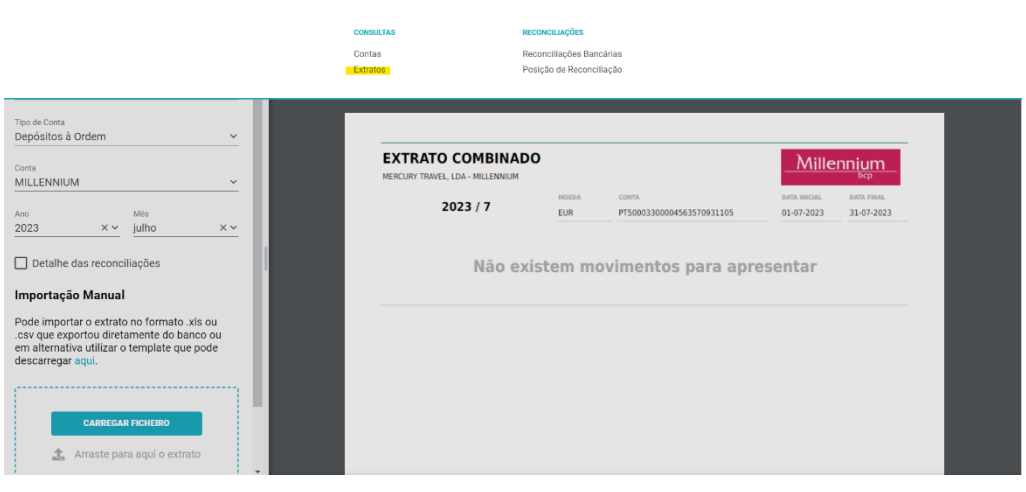

*Figura 8 - Página "Extratos" Fonte - TOConline*

Após a importação dos extratos procede-se à conciliação bancária, para isso é necessário ir a "Bancos", "Reconciliações Bancárias". Nesta página irão surgir 2 secções, a do lado esquerdo com todos os movimentos importados dos extratos e do lado direito todos os movimentos registados na contabilidade da empresa. Para realizar a conciliação temos de ligar os elementos de cada um dos lados que geralmente já aparecem como sugestão a amarelo (Figura 9).

|                  | Filtrar resultados: | Movimentos - 0 %<br>$\Omega$<br>Ver todos os filtros $\vee$ | Extrato<br>X Repor filtros<br>Ano: 2023 MAs: fevereiro<br>Conta Bancária: CCA c/ 40250310931<br>Estado Reconciliações: Não reconciliado, Em reconciliação,<br>Sugerido $\otimes$ | 5 de 7298 resultado(s) |           |                         | Filtrar resultados | Recibos<br>Ver todos os filtros $\vee$ | Pogomientos<br>$\circ$ | Contabilidade - 98 %<br>Filtros ativos:<br>Conta Bancária: CCA c/ 40250310931 Conta: 12001<br>Ano: 2023 Mos: fevereiro<br>Estado Reconciliações: Em reconciliação, Não reconciliado,<br>Sugerido $\otimes$ | 5 de 17057 resultado(s) |  |
|------------------|---------------------|-------------------------------------------------------------|----------------------------------------------------------------------------------------------------|------------------------|-----------|-------------------------|--------------------|----------------------------------------|------------------------|----------------------------------------------------------------------------------------------------|-------------------------|--|
|                  | Data Lanc           | Descrição                                                   |                                                                                                    | Valor                  |           |                         | Nr. Diário         | Data -                                 | Comercial Descrição    |                                                                                                    | Volor.                  |  |
| $\bullet$        | 2023-02-10          | TRANSF SEPA - CORREIA TAVARES V                             |                                                                                                    | €70.00                 | $\circ$   |                         | <b>BNC 02/95</b>   | 2023-02-10                             |                        | TRANSF SEPA -CORREIA TAVARE                                                                                                    | € 70,00 D ○             |  |
|                  | 2023-02-28          | Pag. DUC 156890165115505                                    |                                                                                                    | $-6230,00$             |           |                         | BNC 02/246         | 2023-02-28                             |                        | Pag. DUC 171423014895130                                                                                                    | € 115,26 C              |  |
| $\bullet$        | 2023-02-28          | Pag. DUC 156180608921262                                    |                                                                                                    | $-6.53.75$             |           | lançar na Contabilidade | <b>7245</b>        | 2023-02-28                             |                        | Pag. DUC 171023014894451                                                                                                    | €27,30 €                |  |
|                  | 2023-02-28          | Pag. DUC 171023014894451                                    |                                                                                                    | $-627,30$              |           |                         | <b>BNC 02/243</b>  | 2023-02-28                             |                        | Pag. DUC 156180608921262                                                                                                    | € 53,75 C               |  |
| $\bullet$ $\Box$ | 2023-02-28          | Pag. DUC 171423014895130                                    |                                                                                                    | $-6115,26$ $\bigcirc$  |           |                         | BNC 02/239         | 2023-02-28                             |                        | Pag. DUC 156890165115505                                                                                                    | € 230,00 €              |  |
|                  |                     | 2023-02-28 Pag. DUC 156890165115505                         | $-6230,00$                                                                                                    |                        | $-623000$ | $\mathscr{D}$ Editar    |                    | $(6230,00)$ $60,00$                    |                        |                                                                                                    |                         |  |

*Figura 9 - Página "Reconciliações Bancárias" Fonte - TOConline*

Caso algum movimento bancário não tenha uma correspondência no lado direito o movimento tem de ser criado, para isso temos de pressionar a seta que se situa na extremidade direita de cada movimento e selecionar "Lançar na contabilidade", após isso será aberto uma nova janela (figura 10) onde pode ser inserida a data e a contrapartida da transação. Devido a isto, torna-se importante realizar o lançamento de compras, vendas e salários antes de realizar a conciliação bancária, visto que nestas situações torna-se mais fácil perceber a que registo cada transação está relacionada, tornando-se assim mais intuitivo perceber qual a contrapartida de cada movimento.

| Lançamento na contabilidade               |                        |                        |     |                                     | $\left[\times\right]$ |
|-------------------------------------------|------------------------|------------------------|-----|-------------------------------------|-----------------------|
| Novo registo a partir do extrato bancário |                        |                        |     |                                     |                       |
| Dados do lançamento contabilístico        |                        |                        |     |                                     |                       |
|                                           |                        |                        |     |                                     |                       |
| Diário*                                   |                        | Tipo de Documento*     |     |                                     |                       |
| <b>Bancos</b><br>$\check{~}$              |                        | Transferência bancária |     |                                     | $\checkmark$          |
|                                           |                        |                        |     |                                     |                       |
| Data de lançamento*<br>×自<br>28-02-2023   | Descrição*<br>Pag. DUC | 156890165115505        |     |                                     |                       |
|                                           |                        |                        |     |                                     |                       |
| <b>Movimentos</b><br>Conta banco*         |                        | Débito                 |     | Crédito                             |                       |
| 12001 - CCA c/ 40250310931                |                        |                        |     | €                                   | 230                   |
|                                           |                        |                        |     |                                     |                       |
|                                           |                        | Débito                 |     | Crédito                             |                       |
| Conta de contrapartida*                   | $\checkmark$           | €                      | 230 |                                     |                       |
|                                           |                        |                        |     |                                     |                       |
|                                           |                        |                        |     |                                     |                       |
|                                           |                        |                        |     |                                     |                       |
|                                           |                        |                        |     |                                     |                       |
|                                           |                        |                        |     | <b>CRIAR E FINALIZAR LANCAMENTO</b> |                       |

*Figura 10 - Janela de Reconciliação Fonte - TOConline*

#### <span id="page-25-0"></span>**1.2.3 Práticas de Controlo Interno**

Após a conclusão dos lançamentos contabilísticos, é realizado um conjunto de verificações essenciais para garantir a exatidão e a integridade das informações contabilísticas. De seguida iremos abordar algumas das ferramentas e formas utilizadas nas verificações.

O balancete consiste numa demonstração contendo o resumo das contas contabilísticas e seus saldos. Essa verificação permite avaliar a igualdade entre débitos e créditos, garantindo o equilíbrio contabilístico.

O saldo de depósitos à ordem e os saldos das contas do Estado e Outros Entes Públicos são verificados. No primeiro caso essa verificação assegura a correta contabilização dos valores e a conciliação com os extratos bancários. Já no segundo caso a verificação tem o propósito de garantir a conformidade fiscal da empresa.

Os saldos de fornecedores, também, são verificados, visto que estes representam os montantes a pagar às entidades fornecedoras. Essa verificação permite assegurar que as obrigações com os fornecedores estão registadas corretamente. Assim como os fornecedores, os saldos das contas de clientes, também são alvo de uma verificação que permite assegurar que os valores a receber estão registados corretamente.

Esta análise permite identificar eventuais erros ou inconsistências, possibilitando a sua correção e garantindo que a informação contabilística apresentada seja precisa, verdadeira e apropriada para a empresa.

#### <span id="page-25-1"></span>**1.2.4 Apuramento de Contribuições e Impostos e Preenchimento das Respetivas Declarações**

Após as verificações contabilísticas mencionadas anteriormente, procede-se ao apuramento das contribuições e impostos devidos pela empresa. Esse apuramento é realizado com base nos registos contabilísticos e tem como objetivo calcular os montantes a serem declarados e pagos às autoridades fiscais.

Para cada período fiscal, a equipa contabilística da MB calcula os valores correspondentes às contribuições e impostos devidos. Esses podem incluir Imposto sobre o Rendimento das Pessoas Coletivas (IRC), Imposto sobre o Valor Acrescentado (IVA), contribuições para a Segurança Social, entre outros, dependendo da legislação fiscal aplicável ao setor de atividade da empresa.

Com base nos valores apurados, são preenchidas as respetivas declarações fiscais exigidas pela legislação. Cada imposto ou contribuição tem o seu próprio formulário ou declaração específica, que deve ser preenchido de acordo com as regras e prazos estabelecidos pelas autoridades fiscais.

É fundamental que o apuramento das contribuições e impostos seja feito com precisão e rigor, com o objetivo de evitar erros que possam resultar em penalidades ou problemas fiscais para a empresa. A equipa contabilística da MB faz questão que este procedimento passe por dois elementos com o objetivo de diminuir potencias erros, conseguindo, assim, garantir a correta aplicação das normas fiscais e a conformidade com as obrigações fiscais da empresa.

#### <span id="page-26-0"></span>**1.2.5 Encerramento de Contas**

Devido ao período no qual o mestrando realizou o estágio, este teve também a oportunidade de participar no encerramento de contas e preparação das demonstrações financeiras e outros documentos necessários para compor o dossier fiscal da empresa. Esta etapa é crucial para fornecer uma visão clara e precisa da situação financeira de cada empresa.

O encerramento de contas consiste no encerramento dos registos contabilísticos do período em questão. Isso implica a transferência dos saldos das contas de resultados (rendimentos, gastos, ganhos e perdas) para a conta de resultado líquido do período. Além disso, os saldos das contas patrimoniais (ativos, passivos e capital próprio) são ajustados e revistos.

Após o encerramento de contas, a MB prepara as demonstrações financeiras, como o Balanço, a Demonstração dos Resultados e a Demonstração de Fluxos de Caixa. Estas demonstrações fornecem informações essenciais sobre a posição financeira, o desempenho e a liquidez dos seus clientes.

A preparação destes documentos envolve a análise e a retificação de todos os registos contabilísticos relevantes, com vista a fornecer informações precisas e confiáveis sobre a situação financeira e fiscal das empresas.

É importante salientar, que todas as demonstrações financeiras e documentos fiscais são preparadas com rigor, seguindo as normas e os princípios contabilísticos e fiscais aplicáveis. Isso garante a transparência e a conformidade com as obrigações legais, bem como fornece informações úteis para a tomada de decisões internas e para a comunicação com as partes interessadas externas, como acionistas, bancos e autoridades fiscais.

### <span id="page-27-0"></span>**1.2.6 Preparação de Informação Contabilística para Relatórios e Análise de Gestão**

Além do encerramento de contas e da preparação das demonstrações financeiras e do dossier fiscal, a MB também é responsável por preparar informações contabilísticas para relatórios e análises de gestão. Essa atividade desempenha um papel fundamental na monitorização e na avaliação do desempenho dos seus clientes.

A preparação da informação contabilística para relatórios e análises de gestão envolve a análise dos dados contabilísticos disponíveis e a sua interpretação para fornecer *insights* relevantes e úteis para a tomada de decisões estratégicas.

Nesse sentido, a equipa contabilística da MB trabalha em colaboração com os seus clientes para identificar as principais métricas e indicadores de desempenho relevantes para a empresa. Essas informações são então extraídas dos registos contabilísticos e agrupadas em relatórios que fornecem uma visão abrangente do desempenho financeiro e operacional da empresa.

Esses relatórios podem incluir análises de rentabilidade, análises de custos, análises de liquidez, análises de eficiência, entre outras. A equipa contabilística também pode desenvolver modelos e ferramentas de análise financeira para auxiliar na interpretação dos dados e na identificação de tendências e padrões relevantes.

A preparação dessas informações contabilísticas para relatórios e análises de gestão permite que os gestores tenham uma visão clara e fundamentada sobre o desempenho das suas empresas. Isso facilita a identificação de áreas de melhoria, a tomada de decisões informadas e a implementação de estratégias para impulsionar o crescimento e o sucesso do negócio.

## <span id="page-27-1"></span>**1.2.7 Acompanhamento Relativo à Resolução de Questões da Organização**

Durante o estágio curricular na MB, uma das responsabilidades atribuídas ao

mestrando foi a identificação e o acompanhamento da resolução de questões da organização por meio de contactos com os serviços relacionados à profissão.

Essa tarefa envolveu a interação com serviços externos que têm expertise e autoridade nas áreas relevantes para a empresa, como serviços contabilísticos, fiscais, legais e outros. O objetivo principal foi obter orientação especializada, esclarecer dúvidas e resolver problemas que surgiram no decorrer das restantes atividades descritas.

A identificação de questões e a necessidade de contactar serviços relacionados com a profissão podem surgir em diversas áreas. As questões contabilísticas surgem caso haja dúvidas sobre a correta contabilização de determinadas transações ou o tratamento adequado de certos itens contabilísticos. Nestas situações são contactadas entidades como a Autoridade Tributária e Aduaneira, para obter as informações necessárias.

Já as questões fiscais podem surgir em situações onde haja incerteza em relação à interpretação das leis e regulamentações fiscais, é importante entrar em contacto com os serviços fiscais competentes para obter aconselhamento e evitar potenciais problemas legais ou riscos fiscais.

Quanto às questões legais, estas estão relacionadas a contratos, obrigações legais ou litígios, onde por vezes é necessário recorrer a serviços jurídicos especializados para obter aconselhamento legal e apoio na resolução dessas questões.

O acompanhamento da resolução dessas questões envolve a comunicação regular com os serviços relevantes, fornecendo as informações necessárias, esclarecendo dúvidas adicionais e acompanhando o progresso das soluções propostas. É importante salientar que o contacto com os serviços relacionados com a profissão requer uma abordagem profissional e respeito pelos procedimentos e prazos estabelecidos. A comunicação clara e eficaz foi essencial para garantir uma colaboração bem-sucedida e a resolução adequada das questões abordadas.

19

### <span id="page-29-0"></span>**1.3 Enquadramento Entre o Plano de Estágio e a Formação na FEUC**

A relação entre a formação na FEUC e o plano de estágio na MB foi fundamental para a integração e aplicação dos conhecimentos adquiridos ao longo do curso.

A FEUC proporciona uma formação sólida e abrangente em áreas como gestão, contabilidade, finanças, entre outras. Os conteúdos teóricos e práticos adquiridos durante o curso fornecem uma base sólida de conhecimento nas áreas relevantes para a realização do estágio curricular.

O plano de estágio, por sua vez, é projetado para complementar e aplicar os conhecimentos teóricos da formação académica. Foi uma oportunidade para colocar em prática os conceitos aprendidos em sala de aula e adquirir experiência relevante no ambiente de trabalho.

Durante o estágio na MB, foi dada a oportunidade de aplicar os conceitos teóricos em situações reais e enfrentar desafios práticos do mundo empresarial. A experiência prática proporcionada pelo estágio permite o desenvolvimento de competências profissionais, como trabalho em equipa, comunicação, resolução de problemas e tomada de decisões.

Além disso, o plano de estágio incluiu atividades específicas relacionadas aos conhecimentos e habilidades adquiridos na FEUC. Tal verificou-se nas tarefas de contabilidade, análise financeira, gestão de projetos ou até mesmo na utilização de ferramentas e softwares como o Excel.

A relação entre a formação na FEUC e o plano de estágio na MB foi bidirecional, pois a formação académica forneceu a base teórica necessária para o estágio e, por sua vez, o estágio enriqueceu a formação prática do estudante. Esta combinação permitiu uma aprendizagem mais completa e uma preparação mais sólida para a futura carreira profissional.

### <span id="page-30-0"></span>**2. Enquadramento Teórico**

O controlo de gestão é um aspeto fundamental da gestão organizacional que abrange uma variedade de técnicas e metodologias para monitorizar, avaliar e regular vários processos e atividades dentro de uma organização. Esta revisão da literatura oferece uma exploração aprofundada dos princípios, metodologias e aplicações do controlo de gestão em diversos domínios empresariais, com *insights* de um conjunto mais amplo de fontes autoritárias.

#### <span id="page-30-1"></span>**2.1 Controlo de Gestão**

O controlo de gestão é um processo dinâmico e iterativo que facilita o alcance dos objetivos organizacionais. Envolve o estabelecimento de mecanismos de controlo para garantir que as ações dos funcionários estejam alinhadas com os objetivos e estratégias da organização. Merchant e Van der Stede (2017) enfatizam que os sistemas de controlo atuam como um mecanismo de direção que orienta as ações de gestão e a alocação de recursos.

Simons (2013) categoriza os sistemas de controlo em quatro categorias: sistemas interativos, sistemas de diagnóstico, sistemas de limites e sistemas de crenças. Os sistemas interativos concentram-se em fornecer feedback em tempo real e incentivar uma cultura de comunicação aberta dentro da organização. Ele permite que os gestores interajam com os funcionários, incentivando sua participação na tomada de decisões e promovendo um senso de propriedade no sucesso da organização. Os controlos de diagnóstico envolvem o uso de métricas de desempenho e análise de dados para identificar desvios potenciais e tomar ações corretivas prontamente. Os sistemas de limites estabelecem diretrizes para evitar comportamentos ou ações indesejáveis e garantir a conformidade com padrões regulatórios e éticos. Os sistemas de crenças enfatizam valores e crenças compartilhados para influenciar positivamente o comportamento dos funcionários, promovendo uma forte cultura organizacional e um senso de propósito.

O controlo de gestão eficaz requer um equilíbrio entre flexibilidade e rigidez. Anthony e Govindarajan (2016) defendem uma abordagem de "gestão por exceção", na qual os gestores concentram-se em intervir em áreas que se desviam significativamente do desempenho esperado, permitindo que os funcionários lidem de forma independente com tarefas rotineiras. Essa abordagem garante que os mecanismos de controlo sejam adaptáveis e responsivos a circunstâncias em mudança, ao mesmo tempo em que mantém o controlo sobre processos críticos, levando a uma agilidade organizacional aprimorada e resiliência.

#### <span id="page-31-0"></span>**2.2 Tipos de Controlo de Gestão**

O controlo de gestão pode ser classificado em diferentes tipos com base nos seus objetivos e abrangência. Robbins e Coulter (2017) detalham os vários mecanismos de controlo utilizados em organizações.

O controlo estratégico envolve a monitorização e a avaliação de planos e estratégias de longo prazo para garantir que a organização permaneça no caminho certo em direção aos seus objetivos estratégicos globais. Indicadores-chave de desempenho (KPIs) relacionados à participação de mercado, lucratividade e satisfação do cliente são frequentemente utilizados para avaliar o desempenho da organização em relação aos objetivos estratégicos (Kaplan & Norton, 1996). O controlo estratégico requer alinhamento contínuo com o ambiente externo e adaptabilidade às mudanças nas condições do mercado. As organizações utilizam ferramentas como o *Balanced Scorecard*, que combina medidas financeiras e não financeiras, para fornecer uma visão abrangente do desempenho estratégico.

O controlo operacional concentra-se na gestão das atividades diárias para garantir eficiência e eficácia. As organizações implementam procedimentos operacionais padrão métricas de desempenho para manter a consistência e a eficiência nas tarefas rotineiras. Metodologias de gestão de processos, como *Six Sigma* e *Lean*, são comumente utilizadas no controlo operacional para identificar e eliminar ineficiências e melhorar a produtividade (Pyzdek & Keller, 2014). Ao otimizar os processos operacionais, as organizações podem obter economias de custos e melhorar o desempenho operacional geral.

O controlo tático situa-se entre o controlo estratégico e operacional, abordando o planeamento de médio prazo e a avaliação de desempenho. Envolve a alocação e utilização eficiente de recursos para otimizar a produtividade e alcançar metas específicas do departamento ou projeto. Os gestores utilizam o controlo tático para garantir que os recursos sejam distribuídos de forma eficiente para apoiar as iniciativas estratégicas da organização (Otley, 1999). Esse nível de controlo requer uma compreensão profunda das capacidades organizacionais, dinâmica do mercado e posicionamento competitivo.

O controlo comportamental concentra-se em influenciar o comportamento dos funcionários e promover condutas éticas dentro da organização. Baseia-se em princípios de motivação, liderança e interatividade dos funcionários para alinhar as ações individuais aos valores e objetivos organizacionais (Staw & Boettger, 1990). O controlo comportamental eficaz promove uma cultura de trabalho positiva, fortalece o comprometimento dos funcionários e melhora o desempenho organizacional.

O controlo cultural diz respeito ao desenvolvimento de uma cultura organizacional que apoia e reforça comportamentos e normas desejadas. Organizações com forte controlo cultural enfatizam valores, crenças e práticas compartilhadas que se alinham com a visão e missão da organização. Uma forte cultura organizacional atua como uma força orientadora para os funcionários, facilitando a tomada de decisões e moldando suas respostas a diversos desafios.

#### <span id="page-32-0"></span>**2.2.1 Controlo de Gestão Financeiro**

O controlo de gestão financeiro é um componente fundamental do controlo geral, garantindo a gestão efetiva dos recursos financeiros. Horngren, Datar e Rajan (2020) enfatizam o papel do controlo financeiro na tomada de decisões e na alocação de recursos.

O controlo orçamental é um aspeto crucial do controlo de gestão financeiro. Envolve a preparação e monitorização de orçamentos para garantir a alocação ótima de recursos. Os gestores comparam o desempenho real em relação às cifras orçamentadas e utilizam a análise de variação para identificar desvios e tomar medidas corretivas para manter a estabilidade financeira e alcançar metas financeiras (Drury, 2015). O controlo orçamental permite que as organizações monitorizem o seu desempenho financeiro e alinhem os gastos às prioridades estratégicas.

Relatórios e análises financeiras fornecem *insights* sobre o desempenho financeiro de uma organização. Os gestores utilizam demonstrações financeiras, índices e previsões financeiras para tomar decisões informadas. A análise financeira ajuda a avaliar a lucratividade, liquidez, solvência e retorno sobre o investimento (ROI) para

avaliar a "saúde" financeira e o desempenho da organização (Palepu et al., 2017). Relatórios financeiros precisos são essenciais para as partes interessadas, incluindo investidores, credores e autoridades reguladoras, para avaliar a posição financeira da organização.

#### <span id="page-33-0"></span>**2.2.2 Controlo de Gestão Operacional**

O controlo de gestão operacional concentra-se na gestão das atividades e processos diários para garantir um funcionamento adequado. O foco na qualidade e melhoria de processos é central no controlo de gestão operacional.

A Gestão da Qualidade Total (TQM) é uma abordagem operacional de controlo proeminente que enfatiza a melhoria contínua e a satisfação do cliente. Originária do trabalho de profissionais como W. Edwards Deming e Joseph Juran, a TQM envolve uma abordagem abrangente da qualidade que envolve todos os funcionários na identificação e eliminação de defeitos em produtos e processos. Ferramentas como círculos de qualidade, mapeamento de processos e mecanismos de feedback dos clientes são usadas para envolver os funcionários em iniciativas de aprimoramento da qualidade. A TQM promove uma cultura de aprendizagem contínua e inovação para impulsionar a excelência operacional (Deming, 1986).

Gestão da Cadeia de Abastecimento é outro aspeto crítico do controlo operacional. As organizações procuram otimizar o fluxo de bens e serviços para reduzir custos e melhorar a eficiência operacional. A gestão eficaz da cadeia de abastecimento envolve a coordenação de atividades entre fornecedores, fabricantes, distribuidores para atender à procura do cliente, ao mesmo tempo em que minimiza os custos relativos dos stocks (Chopra & Meindl, 2021). Ao aprimorar os processos da cadeia de abastecimento, as organizações podem obter eficiências de custos, reduzir os prazos de entrega e melhorar o desempenho geral da cadeia de abastecimento.

#### <span id="page-33-1"></span>**2.2.3 Controlo de Gestão de Tecnologia da Informação (TI)**

Na era digital, a controlo de gestão de TI ganhou importância primordial para proteger os sistemas de informação e a integridade dos dados. Brown e Grant (2015) exploram a gestão de TI e os mecanismos de controlo.

O controlo de gestão de TI abrange controlos de acesso, criptografia de dados, planos de resposta a incidentes e auditorias de segurança regulares. As organizações implementam mecanismos de controlo de TI para evitar o acesso não autorizado a dados confidenciais, proteger contra ameaças cibernéticas e garantir conformidade com regulamentos de privacidade de dados. A controlo de gestão de TI desempenha um papel crítico na mitigação de riscos de cyber-segurança e na proteção de informações sensíveis (Eilertsen et al., 2016). As organizações devem garantir que os mecanismos de controlo de TI estejam alinhados com os objetivos comerciais e as melhores práticas do setor para minimizar o risco de violações de dados e ataques cibernéticos.

#### <span id="page-34-0"></span>**2.3 Controlo de Gestão na Indústria da Construção**

A indústria da construção é uma atividade complexa e dinâmica, caracterizada por projetos de grande porte e múltiplos *stakeholders*. Nesse cenário, o controlo de gestão desempenha um papel fundamental para garantir a execução bem-sucedida e eficiente dos projetos. A seguir, serão aprofundados os principais aspetos do controlo de gestão na indústria da construção.

#### <span id="page-34-1"></span>**2.3.1 Controlo de Custos e Orçamentos**

O controlo de gestão de custos e orçamentos é uma das principais preocupações da indústria da construção, uma vez que os projetos frequentemente enfrentam desafios de escalabilidade, incertezas nos preços de materiais e flutuações nas condições económicas. A implementação de sistemas eficazes de controlo de custos é essencial para evitar esgotar os orçamentos e assegurar a viabilidade financeira dos projetos. Isso envolve a elaboração de orçamentos, estimativas precisas de custos e a monitorização contínua do desempenho financeiro do projeto. O uso de *software* de gestão de custos e ferramentas de análise permite uma abordagem baseada em dados para identificar desvios orçamentais e tomar decisões informadas para manter os custos controlados (Olawumi et al., 2016).

A indústria da construção é uma atividade complexa e dinâmica, caracterizada por projetos de grande porte e múltiplos *stakeholders*. Nesse cenário, o controlo de gestão desempenha um papel fundamental para garantir a execução bem-sucedida e eficiente dos projetos. A seguir, serão aprofundados os principais aspetos do controlo de gestão na indústria da construção.

#### <span id="page-35-0"></span>**2.3.2 Controlo de Prazos e Cronogramas**

O controlo de prazos é essencial na indústria da construção, uma vez que os projetos geralmente envolvem múltiplas equipas de trabalho e atividades interdependentes. O cumprimento rigoroso dos prazos planeados é crucial para evitar atrasos e assegurar que o projeto seja entregue dentro do cronograma acordado. Os gestores de construção utilizam técnicas avançadas de planeamento, como o Método do Caminho Crítico (CPM) e o Diagrama de Gantt, para mapear todas as atividades do projeto e identificar as tarefas críticas que determinam a duração geral do projeto. A implementação de software de gestão de projetos facilita o acompanhamento em tempo real do progresso do projeto e a identificação precoce de possíveis atrasos, permitindo ações corretivas oportunas (Abbas, 2019).

#### <span id="page-35-1"></span>**2.3.3 Controlo de Qualidade**

O controlo de gestão de qualidade tem uma particular importância em garantir que os projetos de construção atendam aos padrões e especificações definidos. Os processos de controlo de qualidade envolvem a definição de padrões claros para cada etapa do projeto, incluindo procedimentos de inspeção e testes para garantir que os materiais, técnicas de construção e acabamentos estejam em conformidade com as normas estabelecidas. O controlo de qualidade também valoriza o feedback dos clientes e dos *stakeholders* para garantir a satisfação geral com o projeto concluído. A adoção de sistemas de gestão de qualidade garante que o projeto alcance os padrões desejados de excelência e atenda às expectativas dos clientes (Arditi & Gunaydin, 2018).

#### <span id="page-35-2"></span>**2.3.4 Gestão de Riscos e Segurança**

A indústria da construção enfrenta riscos significativos relacionados à segurança dos trabalhadores, ao ambiente de trabalho e ao próprio projeto. O controlo de gestão de

riscos e segurança visa identificar, avaliar e mitigar esses riscos, garantindo a segurança dos trabalhadores e do público em geral. Isso envolve a implementação de protocolos de segurança rigorosos, formações adequadas para os trabalhadores, uso de equipamentos de proteção individual (EPI) e o cumprimento de regulamentações de segurança relevantes. O controlo de gestão de riscos também procura antecipar e planear medidas preventivas para minimizar a ocorrência de eventos indesejados que possam afetar o projeto (Chinda & Mohamed, 2016).

### <span id="page-36-0"></span>**2.3.5 Tecnologia e Inovação no Controlo de Gestão**

A tecnologia desempenha um papel cada vez mais importante no controlo de gestão da indústria da construção. A adoção de tecnologias avançadas, como a *Building Information Modeling* (BIM), permite a colaboração eficiente entre todas as partes interessadas do projeto e a visualização 3D dos componentes do projeto. Além disso, a *Internet of Things* (IoT) possibilita a recolha de dados em tempo real, permitindo a monitorização e a otimização do desempenho do projeto, melhorando, assim, a eficiência e a segurança do controlo de gestão na construção (Gheisari et al., 2020).

### <span id="page-37-0"></span>**3. Ferramenta**

A integração de tecnologias avançadas, como o *Building Information Modeling* (BIM) e a *Internet of Things* (IoT), revolucionou as práticas de controlo de gestão, permitindo o rastreamento de dados em tempo real, monitorização do progresso e tomada de decisões. Estas tecnologias facilitam estimativas precisas de custos, alocações de recursos e avaliações de riscos, resultando num controlo aprimorado do projeto e numa eficiência geral aumentada.

A ferramenta de análise de custos desenvolvida em Excel apresenta uma solução prática para as empresas de construção que procuram um controlo de gestão eficaz. Ao utilizar esta ferramenta, os gestores de projetos podem acompanhar os gastos em tempo real, compará-los com os custos estimados e avaliar consoante a taxa de conclusão do projeto, permitindo-lhes tomar decisões baseadas em dados de forma rápida. A integração de pacotes e funcionalidades na ferramenta agiliza o processo de estimação de custos, poupando tempo e esforço.

Além disso, a adaptabilidade da ferramenta a diferentes tamanhos, tipos e características de projetos torna-a valiosa para empresas de construção de várias escalas. Desde pequenas renovações até grandes projetos de infraestruturas, a interface amigável da ferramenta e as capacidades de visualização de dados capacitam as partes interessadas a obterem informações valiosas sobre o desempenho do projeto.

Embora a ferramenta desenvolvida forneça uma solução eficaz para a análise de custos, o controlo de gestão estende-se para além dos aspetos financeiros. A integração de medidas de controlo de qualidade, gestão de riscos e protocolos de segurança é crucial para um controlo de projeto abrangente. As empresas devem adotar uma abordagem holística, incorporando várias estratégias de controlo de gestão, para alcançar resultados bem-sucedidos no projeto e garantir a satisfação do cliente.

A ferramenta desenvolvida tem o propósito de ajudar microempresas a equiparem-se com um instrumento capaz de estimar custos de forma rápida e eficiente, especialmente nas fases iniciais do projeto. Em vez de depender de detalhes minuciosos de custos que consomem tempo e recursos, os utilizadores podem inserir os parâmetros do projeto na ferramenta e obter instantaneamente os custos estimados. Esse processo, acelerado, economiza tempo e recursos valiosos, permitindo que os profissionais explorem diversas alternativas realizáveis mediante cada projeto e tomem, desta forma, decisões fundamentadas rapidamente.

Os utilizadores podem ajustar facilmente os parâmetros do projeto e observar o impacto correspondente nos custos em tempo real. Essa funcionalidade interativa facilita a análise de diferentes cenários, permitindo que os profissionais da construção avaliem diferentes opções e identifiquem soluções de projeto custo-efetivas. A ferramenta fornece uma plataforma dinâmica para explorar as implicações de custo das diversas opções possíveis, otimizando, dessa forma, os orçamentos do projeto em causa.

Para alcançar estes objetivos a ferramenta conta com três folhas: Custo Real, Categorias e Estimativa e Controlo. Cada folha tem um propósito específico para facilitar a estimação dos custos, o acompanhamento das despesas e a comparação dos custos estimados com as despesas reais incorridas durante o projeto.

#### <span id="page-38-0"></span>**3.3 Folha "Custo Real"**

A folha Custo Real serve como um centro de controlo para o acompanhamento, em tempo real, das despesas. Além disso, esta folha, também, inclui uma tabela para inserir detalhes do projeto. A tabela de detalhes do projeto permite que o utilizador insira informações específicas relacionadas ao projeto, como a localização do projeto, a área total em metros quadrados (m2), o tipo de edifício, o número de quartos e quaisquer outros detalhes relevantes.

Ao incluir uma tabela dedicada aos detalhes do projeto, o utilizador pode facilmente identificar e recuperar informações sobre projetos com características semelhantes no futuro. Essa função agiliza o processo de análise de custos, permitindo que o utilizador faça referência a projetos anteriores, avalie os seus custos e faça estimativas mais precisas para novos projetos com atributos semelhantes.

| Projeto:                                                          |                         | D. Teresa Aveiro      |                 |                      | Total do projeto |
|-------------------------------------------------------------------|-------------------------|-----------------------|-----------------|----------------------|------------------|
| Descrição da obra                                                 |                         | Renovação de interior |                 |                      |                  |
| m2                                                                |                         | 154                   |                 |                      | 8 975.77 €       |
| nº de divisões                                                    |                         | 5.                    |                 |                      |                  |
|                                                                   |                         |                       |                 |                      |                  |
|                                                                   |                         |                       |                 |                      |                  |
|                                                                   |                         |                       |                 |                      |                  |
|                                                                   |                         |                       |                 |                      |                  |
|                                                                   |                         |                       |                 |                      |                  |
|                                                                   |                         |                       |                 |                      |                  |
| <b>Nome</b>                                                       | Quantidade <sup>V</sup> | Unidade <sup>7</sup>  |                 |                      |                  |
| $\overline{\mathbf{v}}$                                           | 64                      |                       | Preço Unitário  | Total <sup>z</sup>   |                  |
| Trabalhos de demolição                                            | 48                      | h<br>h                | 9,50€           | 608,00€              |                  |
| Trabalhos de instalação elétrica<br>Fios para trabalhos elétricos |                         |                       | 15,00€          | 720,00€              |                  |
| Telha cerâmica                                                    | 200<br>110              | m<br>m <sub>2</sub>   | 1,50€           | 300,00€              |                  |
|                                                                   | 6                       | uni.                  | 9.99€<br>20,00€ | 1 098,90€<br>120,00€ |                  |
| Silicone (balde)                                                  | 11                      | uni.                  |                 |                      |                  |
| Cimento (saco 25kg)<br>Canos                                      | 50                      |                       | 14,75€<br>5,00€ | 162,25€              |                  |
| Encaixes (L)                                                      | 10                      | m<br>uni.             | 19.99€          | 250,00€<br>199.90€   |                  |
| Bobcat (aluguer)                                                  | 24                      | $\mathsf{h}$          | 25,00€          | 600,00€              |                  |
| Licença de contrução                                              |                         |                       | 200,00€         | 200,00€              |                  |
| Despesas de transporte                                            | ٠                       |                       | 150,00€         | 150,00€              |                  |
| Serviço de pichelaria (trabalho + equipamento)                    | ۰<br>16                 | h                     | 75,00€          | 1 200,00€            |                  |
| Portas                                                            | 3                       | uni.                  | 304,49€         | 913,47€              |                  |
| Janelas                                                           | 5                       | uni.                  | 199,99€         | 999,95€              |                  |
| Cortador de azuleijo                                              | 16                      | h                     | 5,00€           | 80,00€               |                  |
| Trabalhos pavimentação                                            | 64                      | h                     | 12,00€          | 768,00€              |                  |
| Trabalhos de pintura                                              | 48                      | h                     | 9,00€           | 432,00€              |                  |
| Tinta (parede)                                                    | 36                      |                       | 3,50€           | 126,00€              |                  |
| Tinta (teto)                                                      | 11                      |                       | 4.30€           | 47,30 €              |                  |
|                                                                   |                         |                       |                 |                      |                  |
|                                                                   |                         |                       |                 |                      |                  |

*Figura 11 - Folha "Custo Real"*

#### <span id="page-39-0"></span>**3.3 Folha "Categorias"**

A folha Categorias permite que o utilizador crie categorias que representem tarefas ou componentes específicos do projeto. Dentro de cada categoria, o utilizador pode inserir a mão de obra, os materiais e equipamentos necessários para a tarefa denominada, juntamente com os seus respetivos preços por unidade.

Uma vez que o utilizador tenha definido as categorias e inserido os custos associados, a folha possui uma calculadora que utiliza essas informações para calcular o preço médio por metro quadrado (m2) para cada categoria. Esse preço médio serve como uma referência para a estimativa de custos, permitindo que o utilizador avalie as implicações de custos associados a tarefas semelhantes em projetos futuros.

A folha Categorias fornece uma abordagem estruturada para a estimativa de custos, dividindo o projeto em tarefas e associando-as a custos específicos. Este nível de detalhe aprimora a precisão e permite uma análise de custos mais abrangente.

É, ainda, importante referir que esta folha só necessita ser preenchida na primeira utilização por parte de cada empresa. Depois desta primeira utilização o utilizador apenas terá de inserir as tarefas necessárias, os metros quadrados e potenciais gastos específicos ao projeto em questão na folha "Estimativa e Controlo", para, de forma automática, ter

uma previsão dos custos para esse projeto. Caso seja necessário é possível, em qualquer momento, retificar a folha "Categorias", para, por exemplo, atualizar preços ou adicionar novas categorias.

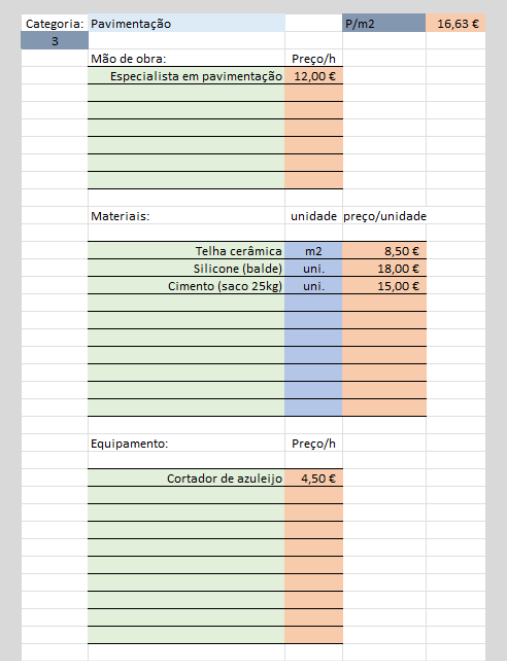

| m <sub>2</sub>              | 150                      |              |                  |
|-----------------------------|--------------------------|--------------|------------------|
|                             |                          |              |                  |
| Categoria                   | 3                        |              |                  |
| Mão de obra:                |                          |              |                  |
|                             | Preço/h                  | <b>Horas</b> | Total            |
| Especialista em pavimentaçi | 12,00€                   | 40           | 480,00€          |
|                             | €<br>٠<br>€              |              | €<br>٠<br>€<br>ä |
| ï                           | €<br>÷.                  |              | €<br>ä,          |
|                             | €<br>÷.                  |              | €<br>ä,          |
|                             | ŧ<br>÷.                  |              | ŧ<br>÷,          |
| ï                           | ŧ<br>ż                   |              | €                |
|                             |                          |              |                  |
|                             |                          |              |                  |
| Materiais:                  | preço/unidade Quantidade |              |                  |
| Telha cerâmica              | 8.50€                    | 170          | 1445,00€         |
| Silicone (balde)            | 18,00€                   | 19           | 342,00€          |
| Cimento (saco 25kg)         | 15,00€                   | 8            | 120,00€          |
|                             | ŧ.                       |              | €                |
| ä,                          | €<br>ä,                  |              | €<br>ä,          |
| ï                           | Ł<br>ä,                  |              | ŧ<br>ä,          |
|                             | ŧ<br>٠                   |              | €<br>٠           |
|                             | €<br>ï                   |              | €<br>ä,          |
| ï                           | ŧ.<br>٠                  |              | £<br>٠           |
| ä,                          | €<br>۰                   |              | €<br>۰           |
| ä,                          | ŧ.<br>ä,                 |              | £<br>×           |
|                             |                          |              |                  |
| Equipamento:                | Preço/h                  | <b>Horas</b> |                  |
| Cortador de azuleijo        | 4,50€                    | 24           | 108,00€          |
|                             | ŧ                        |              | €                |
|                             | Ł<br>í,                  |              | €<br>í,          |
| ï                           | ŧ<br>ä,                  |              | e<br>ä,          |
|                             | €<br>ä                   |              | €<br>ä,          |
|                             | €<br>ä,                  |              | €<br>ä,          |
|                             | ŧ<br>ä,                  |              | ŧ<br>ä           |
| į,                          | Ł<br>ä,                  |              | £<br>ä,          |
| ï                           | ŧ<br>L.                  |              | ŧ<br>ä,          |
|                             | €                        |              | £                |
|                             |                          |              |                  |
| Soma                        |                          |              | 2 495,00 €       |
|                             |                          |              |                  |

*Figura 12 - Folha "Categorias"*

#### <span id="page-40-0"></span>**3.3 Folha "Estimativa e Controlo"**

A folha Estimativa e Controlo (Figura 13) permite que o utilizador insira informações específicas do projeto, como categorias necessárias, área total em metros quadrados (m2) e quaisquer fatores adicionais específicos do projeto. Com base nessas informações, a ferramenta calcula automaticamente o custo estimado para o projeto inteiro multiplicando o custo por m2 associados a cada categoria pela área do projeto, e somando qualquer custo que resulte de um fator específico.

Além disso, esta folha também fornece uma plataforma para comparar o custo estimado com as despesas reais registadas na folha Custo Real. Os utilizadores podem visualizar tanto o custo estimado quanto as despesas reais incorridas e inserir uma taxa de conclusão para o projeto. Essa taxa de conclusão indica o progresso do projeto e permite avaliar se o custo real está alinhado com o custo estimado. Essa comparação ajuda a avaliar o desempenho dos custos, identificar excessos e tomar decisões baseadas em dados para um melhor controlo de custos e gestão do orçamento.

Em resumo, a ferramenta oferece uma interface abrangente e de fácil uso, que permite qualquer pessoa a use seguindo o *guideline* (Figura 14). Além de ser *userfriendly, esta* permite o acompanhamento em tempo real das despesas, a estimativa de custos baseada em categorias e a comparação dos custos estimados com as despesas reais. Ao incorporar detalhes do projeto, a ferramenta facilita a referência e análise futura, permitindo que os utilizadores identifiquem projetos com características semelhantes e façam estimativas de custo cada vez mais precisas.

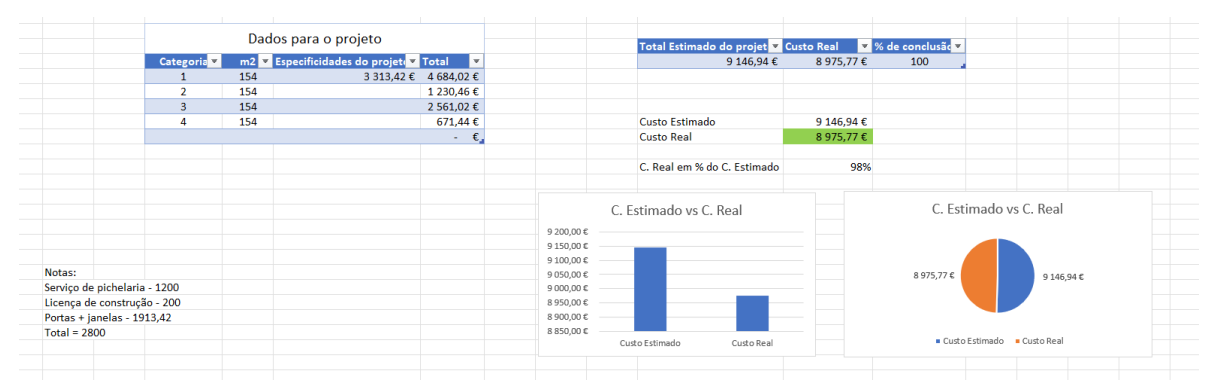

*Figura 13 - Folha "Estimativa e Controlo"*

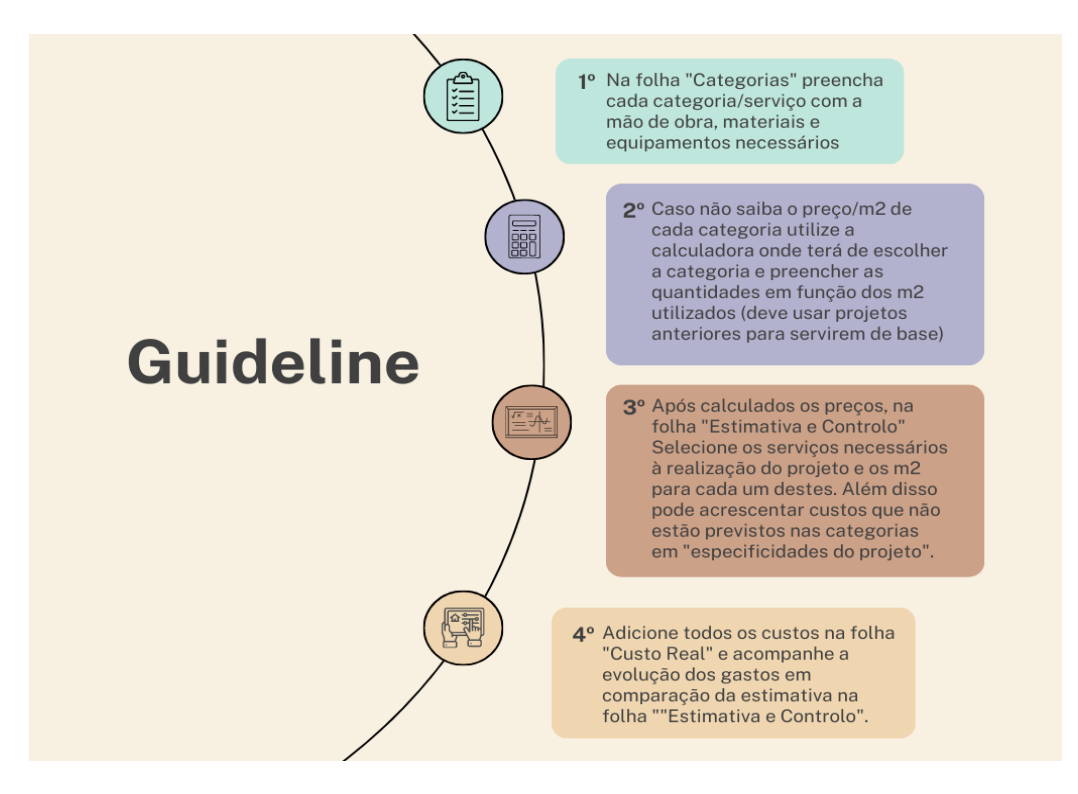

*Figura 14 - Guideline da ferramenta*

### <span id="page-42-0"></span>**4. Resultados**

Neste capítulo, serão apresentados os resultados da aplicação da ferramenta em três projetos distintos, dois deles de uma empresa portuguesa e um outro de uma empresa francesa. Será relatada a experiência dos utilizadores assim como as suas opiniões em relação ao desempenho da ferramenta. Estes resultados permitirão uma compreensão mais clara sobre a viabilidade da ferramenta, assim como, entender que caminhos futuros a ferramenta deve seguir com vista a aprimorar as suas funcionalidades e experiência dos seus utilizadores.

### <span id="page-42-1"></span>**4.1 Projeto 1**

O primeiro projeto onde a ferramenta foi posta à prova consistiu na remodelação de uma casa residencial em Aveiro. A obra contava com 154 m2 divididos por dois quartos, uma casa de banho, uma sala e uma cozinha (Anexo 2).

Os serviços utilizados neste projeto escolhidos pelo utilizador foram os serviços de "Demolição e Preparação do Terreno", "Instalação Elétrica", "Pavimentação" e "Pintura". Para cada um destes serviços o utilizador colocou a mão de obra, materiais e equipamentos necessários à sua realização e de seguida utilizou a calculadora para chegar ao preço/m2. Para preencher os setores com preços e quantidades, o utilizador, além do seu conhecimento, utilizou um orçamento de uma obra anterior que foi a base para alcançar o preço/m2 de cada serviço (Anexo 3).

Após preenchida esta secção, o utilizador, preencheu na folha "Estimativa e Controlo" os serviços necessários assim como os metros quadrados onde estes se realizariam. Além disso, o utilizador, acrescentou 3313.42€ em "especificidades do projeto" que estão relacionados com o serviço de pichelaria, a compra de portas e janelas e, ainda, custos relacionados com a licença de construção. Estes custos foram deixados numa nota por parte do utilizador (Anexo 4).

Com base nesta informação o total do custo estimado para o projeto foi de 9.146,94€. Este custo estimado foi 2% superior ao custo real, que depois de concluída a obra atingiu um total de 8.975,77€. Isto significa que o utilizador conseguiu manter-se dentro do orçamento inicial.

Após a conclusão deste primeiro projeto o utilizador apontou alguns aspetos em

relação à ferramenta. Este ficou surpreendido com grau de correspondência da estimativa feita pela ferramenta e o custo real, visto que ele apenas necessitou de cerca de 30 minutos para preencher as informações necessárias. Elogiou, também, o facto de os serviços poderem ser preenchidos da forma mais conveniente para cada obra, dando o exemplo do serviço de demolição que neste caso apenas precisou de um bobcat, mas que normalmente envolve mais equipamentos. Porém, referiu que o sistema que permite acompanhar as despesas em tempo real pode levar a erros. Isto acontece porque o mesmo colocou as despesas na folha "custos reais" no ato da compra, porém os materiais podem ser comprados na totalidade quando a obra está apenas com 50% de conclusão. Ele salientou que esta funcionalidade funcionaria corretamente se na folha "custos reais" fossem apenas expressos os custos que já foram integrados na obra. Porém, fazer a divisão entre as compras e o que foi efetivamente utilizado exige, no seu entender, demasiado tempo. Por esse motivo decidiu não utilizar esta funcionalidade.

## <span id="page-43-0"></span>**4.2 Projeto 2**

O segundo projeto é referente a uma obra em Marco de Oliveirinha, onde além de uma remodelação, semelhante ao projeto anterior, foi, ainda, necessário demolir uma das paredes laterais para posteriormente serem colocados vidros em toda essa fachada. A obra teve um total de 84 metros quadrados e contava com 2 divisões: a sala e cozinha (Anexo 5).

O utilizador reutilizou a maioria das categorias utilizadas no projeto anterior, porém fez alterações na categoria "Demolição e Preparação do Terreno", uma vez que neste caso teriam de remover uma parede por completo que exige outro tipo de instrumentos e trabalhadores. Além disso, foi acrescentada a categoria "Instalação da fachada de vidro" para todas as despesas relacionadas com este serviço.

Neste projeto o utilizador utilizou 5 categorias, 4 delas já utilizadas no projeto anterior, mais a última categoria adicionada. Todas elas foram processadas para um total de 84 metros quadrados, exceto a última categoria que foi processada para 32 metros quadrados, visto que este serviço apena seria realizado numa das paredes laterais (Anexo 6).

Após esta informação ser preenchida, o custo total estimado do projeto resultou em 11.875,72€, valor que foi 3% superior ao custo total real que foi de 11.496,10€. Mais uma vez, podemos observar que os custos se mantiveram dentro do orçamento estimado (Anexo 7).

Após a conclusão do projeto, foi nos transmitido, mais uma vez, o feedback do nosso utilizador. Em relação a este projeto, o próprio referiu o aumento de rapidez em relação ao primeiro, visto que as alterações demoraram cerca de 10 min a serem feitas e não foi necessário mais nada, além de introduzir os metros quadrados e categorias utilizadas. Mencionou, ainda, que a meio do projeto sentiu dificuldades em compreender se os custos relacionados com a instalação da fachada de vidro estavam ou não dentro do orçamento estipulado, visto que na folha onde são colocados os custos reais não existe nenhum tipo de separação. Em relação a este assunto, referiu ainda que esta situação provavelmente se tornaria insustentável em projetos de maior dimensão, tendo em conta que ele sentiu dificuldades num projeto relativamente pequeno.

## <span id="page-44-0"></span>**4.3 Projeto 3**

O terceiro e último projeto, trata-se de uma obra em França onde foi necessário expandir uma das fachadas de uma casa para a criação de um atelier. A obra contou com um total de 48 metros quadrados, pertencentes a uma única divisão. O processo de construção deste novo espaço dividiu-se em 2 fases, a primeira foi a criação da fundação feita em betão e com placas cerâmicas e a segunda foi o levantamento de paredes para fechar o espaço (Anexo 8). É, ainda importante referir que apesar de nas fotos da obra deixadas em anexo ser possível observar a construção do telhado, este serviço não foi realizado pelo nosso utilizador (Anexo 11).

As categorias utilizadas neste projeto foram: Demolição e Preparação, Fundação e Levantamento de paredes (Anexo 9).

Nesta obra a ferramenta calculadora não foi utilizada, uma vez que o utilizador já detém uma ferramenta especialmente desenvolvida para a sua empresa, onde os preços por metro quadrado estão guardados e definidos em relação a cada serviço. Assim sendo, este apenas introduziu as informações referentes a cada serviço e o seu preço por metro quadrado. Além disso, foi-nos ainda dada uma nota em relação à contratação de um serviço externo para o enchimento da fundação com betão. Após preenchidas estas informações, o custo total estimado resultou em 16.455,16€, valor este que ficou 1% acima do valor do custo total real, que foi de 16.541,64€. Neste projeto, ao contrário dos

últimos dois, o orçamento foi ultrapassado, porém por uma taxa muito reduzida (Anexo 10).

Este utilizador mencionou como pontos positivos a versatilidade da ferramenta, pelo facto de os serviços poderem ser alterados de acordo com a conveniência e além disso e a sua praticidade pelo facto de esta poder ser utilizado no *smartphone*.

Como pontos negativos referiu o facto da ferramenta se tornar confusa na análise da progressão dos custos, visto que em alguns momentos se tornou complicado observar o porquê de o orçamento não estar a ser cumprido. Disse, ainda, que a ferramenta poderia ter incorporados serviços pré-estabelecidos, tornando mais fácil e rápido o preenchimento desta secção para os utilizadores. Por fim acrescentou, ainda, que apesar da ferramenta ser capaz de calcular rapidamente o valor estimado da obra, esta não é capaz de demonstrar aos clientes o porquê deste valor. O utilizador acredita que será uma maisvalia para a ferramenta ter uma secção onde é gerado um documento com o orçamento pronto a entregar aos clientes, visto que desta forma, a ferramenta, será capaz de diminuir com mais eficácia o esforço dos seus utilizadores.

### <span id="page-46-0"></span>**5. Conclusão**

No contexto atual das organizações modernas, o controlo de gestão desempenha um papel essencial na monitorização, avaliação e direção dos processos e atividades empresariais. É através de mecanismos, ferramentas e técnicas eficientes que os gestores garantem que os objetivos estratégicos são alcançados de forma eficiente e eficaz. Neste contexto, o setor da construção civil representa um cenário desafiador, onde a complexidade e dimensão das atividades aumentam os riscos e desafios. A gestão de custos e orçamentos é uma preocupação crítica nesse setor, uma vez que custos imprevistos e desvios no orçamento podem impactar negativamente o sucesso do projeto.

Este relatório apresentou uma ferramenta desenvolvida com o propósito de auxiliar na gestão de custos e orçamentos em projetos de construção, oferecendo uma abordagem prática, abrangente e de fácil utilização, voltada para atender às necessidades específicas das microempresas. Através de sua utilização, os gestores e profissionais do setor podem estimar com os custos de cada projeto e controlar os gastos ao longo da obra.

Podemos observar nestes três exemplos como a ferramenta desenvolvida pode ser capaz de facilitar a estimação de custos, orçamentação e controlo no setor da construção. A ferramenta demonstrou a sua eficácia em termos de precisão, eficiência e rapidez da estimativa dos custos de cada projeto, visto que a maior taxa de desvio em relação aos custos reais foi de 3% no segundo projeto. Além disso, a ferramenta mostrouse muito flexível, sendo que este foi um dos aspetos positivos, mais referidos por parte dos utilizadores. Este nível de flexibilidade é exatamente o que a ferramenta procura oferecer, tendo em conta a natureza das microempresas, que todos os dias podem estar a prestar serviços de construção com características completamente distintas.

Apesar destes indicadores positivos, é sabido que a amostra, onde a ferramenta foi aplicada, é demasiado reduzida para podermos expressar conclusões definitivas em relação à sua eficiência, porque mesmo esta tendo mostrado níveis bastantes elevados, este grau de eficiência está diretamente relacionado quer com o grau de conhecimento do utilizador, quer com a informação disponível. Assim seria interessante, no futuro, realizar mais testes de forma a construir um portefólio de casos que sustentem a eficácia da ferramenta.

Além da sua eficiência em estimar custos, a ferramenta também foi posta à prova

em relação ao controlo de custos no decorrer da obra. Neste sentido foram detetadas duas grandes limitações.

A primeira está relacionada, não diretamente com o funcionamento da ferramenta, mas sim com o público-alvo. Como foi referido no projeto 1 o utilizador pensa que a ferramenta seja demasiada *time-consuming*, pelo facto de necessitar de uma separação entre o que foi comprado e o que foi efetivamente utilizado. Existe a possibilidade desta opinião ser recorrente entre os potenciais utilizadores o que pode resultar na não utilização desta funcionalidade.

A segunda limitação está presente na folha "Custo Real", visto que não existe uma separação dos custos, o que torna mais difícil identificar as causas de um desvio do orçamento, quando este acontece. Para tentar combater estes dois problemas já foram realizadas alterações na folha "Custo Real" onde agora está dividida em categorias, conforme as categorias preenchidas na folha "Categorias" (Anexo 12). Além disso, foi adicionada uma nova folha "Monotorização por categoria" onde é feita uma comparação entre a estimação feita e o custo real de cada uma das categorias utilizadas (Anexo 13). Estas novas alterações ainda não foram postas em prática, porém acreditamos que desta forma se torne mais intuitivo e simples controlar os custos no decorrer do projeto.

Para concluir, é importante referir que a ferramenta ainda se encontra numa fase inicial, porém é possível observar vários indicadores que apontam num sentido positivo. Como se encontra numa fase inicial, o potencial da ferramenta também é elevado, no futuro seria interessante aproveitar a sugestão do utilizador do projeto 3 em relação à criação de um documento automático onde conste um orçamento pronto a entregar ao cliente. Outro caminho que poderia ser interessante, é a criação de uma aplicação que fosse capaz de recolher os dados de todos utilizadores para posteriormente gerar sugestões de categorias e preços. Assim, o processo de orçamentação ia ficar ainda mais agilizado e iria contribuir para a utilização de utilizadores menos experientes na área da construção civil, visto que estes iam ter acesso a categorias e preços pré-estipulados. Esta direção apenas poderia ser tomada após ser reconhecida a eficácia da ferramenta, sendo este o principal objetivo de curto prazo que a ferramenta deve almejar.

# <span id="page-48-0"></span>**Referências Bibliográficas**

Abbas, M. M. (2019). Project time control using critical path method (CPM): A comprehensive review. *Alexandria Engineering Journal*, 58(3), 833-844.

Anthony, R. N., & Govindarajan, V. (2016). *Management Control Systems (13th ed.)*. McGraw-Hill Education.

Arditi, D., & Gunaydin, H. M. (2018). Total quality management in construction industry. *Total Quality Management & Business Excellence*, 29(5-6), 573-586.

Brown, A., & Grant, G. G. (2015). Framing IT Governance and COBIT Framework as a Control Mechanism. *Journal of Management Information Systems*, 31(2), 259-294.

Chinda, T., & Mohamed, A. (2016). A review of risk management in construction: Opportunities for future development. *International Journal of Disaster Risk Reduction*, 19, 116-123.

Chopra, S., & Meindl, P. (2021). *Supply Chain Management: Strategy, Planning, and Operation (8th ed.)*. Pearson.

Deming, W. E. (1986). *Out of the Crisis*. MIT Press.

Drury, C. (2015). *Management and Cost Accounting (9th ed.)*. Cengage Learning.

Eilertsen, E. O., Sandbu, M. E., & Søreide, T. H. (2016). Risk Analysis for IT Security: Reviewing the Application of Risk Analysis Methods in the Field of IT Security. *Computers & Security*, 56, 1- 20.

Gheisari, M., Sari, M. N. M., & Nawi, M. N. M. (2020). Adoption of the internet of things (IoT) in construction projects: A review of opportunities, challenges, and future directions. *Journal of Building Engineering*, 32, 101767.

Horngren, C. T., Datar, S. M., & Rajan, M. V. (2020). *Cost Accounting: A Managerial Emphasis (16th ed.)*. Pearson.

Kaplan, R. S., & Norton, D. P. (1996). *The Balanced Scorecard: Translating Strategy into Action*. Harvard Business Review Press.

Kaplan, R. S. (2012). Conceptual Foundations of the Balanced Scorecard. Harvard Business School Working Paper, No. 13-046. *Harvard Business School*.

Kupritz, V. W. (2015). A framework for construction logistics. *Journal of Construction Engineering and Management*, 141(10), 04015031.

Merchant, K. A., & Van der Stede, W. A. (2017). *Management Control Systems: Performance Measurement, Evaluation and Incentives (4th ed.)*. Pearson.

My Business – Consultores Financeiros e Informáticos, Lda. (2023). Consultoria Empresarial MB. Recuperado de https://www.mbconsultores.pt/

Olawumi, T. O., Chan, A. P., & Wong, F. K. (2016). Cost overrun in the construction industry: A review and proposed study. *International Journal of Construction Management*, 16(2), 83-97.

Ordem dos Contabilistas Certificados. (2019). *TOConline: Contabilidade*. DCI – Departamento de Comunicação e Imagem da OCC. ACD Print, Lda.

Otley, D. (1999). Performance Management: A Framework for Management Control Systems Research. *Management Accounting Research*, 10(4), 363-382.

Palepu, K. G., Healy, P. M., & Peek, E. (2017). *Business Analysis and Valuation: Using Financial Statements (5th ed.)*. Cengage Learning.

Pyzdek, T., & Keller, P. A. (2014). *The Six Sigma Handbook (4th ed.)*. McGraw-Hill Education.

Robbins, S. P., & Coulter, M. (2017). *Management (14th ed.)*. Pearson.

Simons, R. (2013). *Performance Measurement and Control Systems for Implementing Strategy (1st ed.)*. Pearson.

Staw, B. M., & Boettger, R. D. (1990). Task revision: A neglected form of work performance. *Academy of Management Journal*, 33(3), 534-559.

# <span id="page-50-0"></span>**Apêndices**

# <span id="page-50-1"></span>**Apêndice 1 - Folha "Custo Real" - Projeto 1**

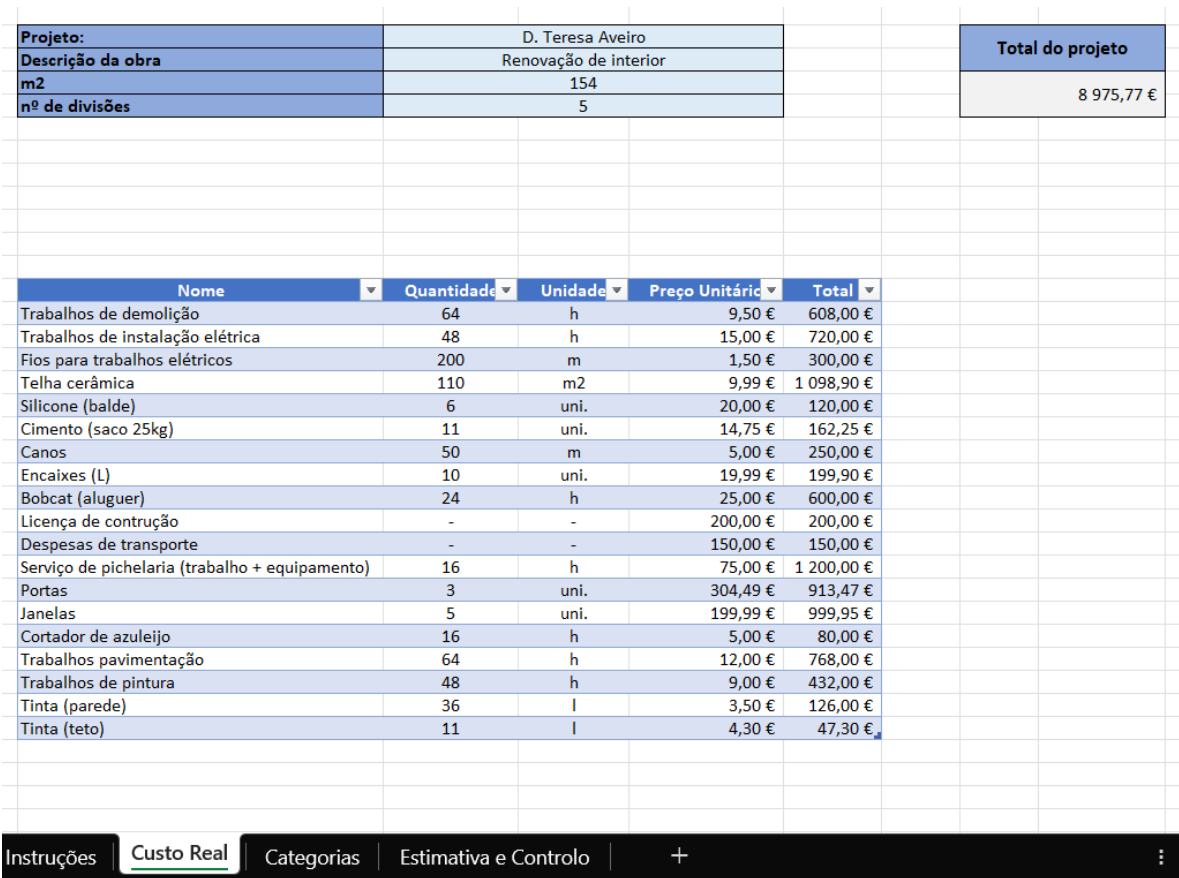

# <span id="page-51-0"></span>**Apêndice 2 – Folha "Categorias" – Projeto 1**

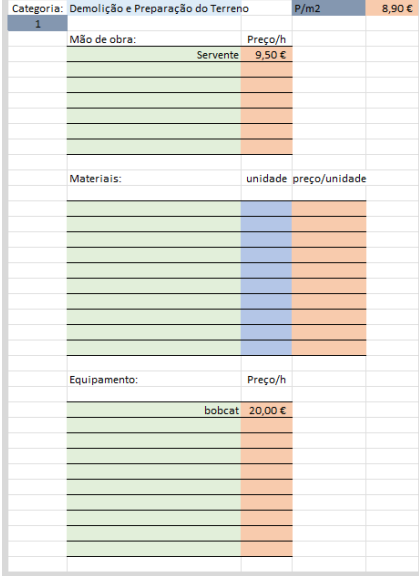

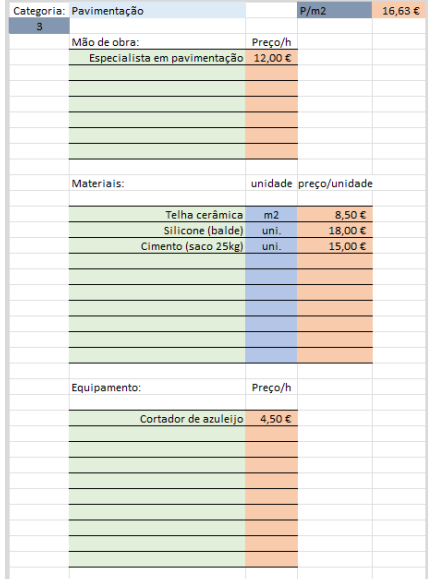

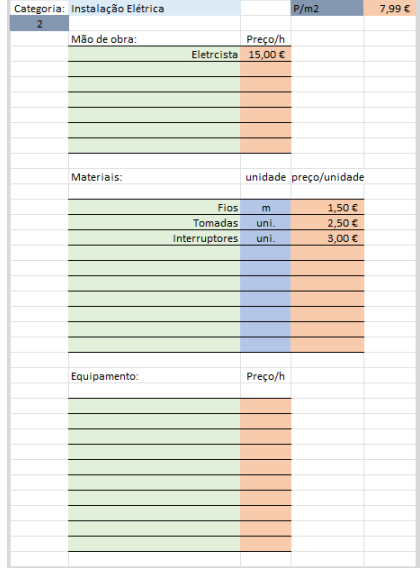

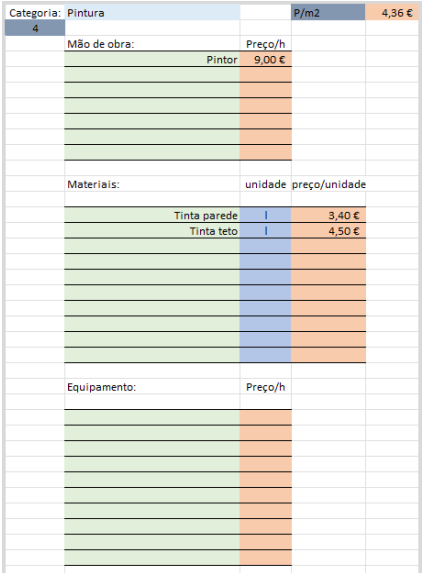

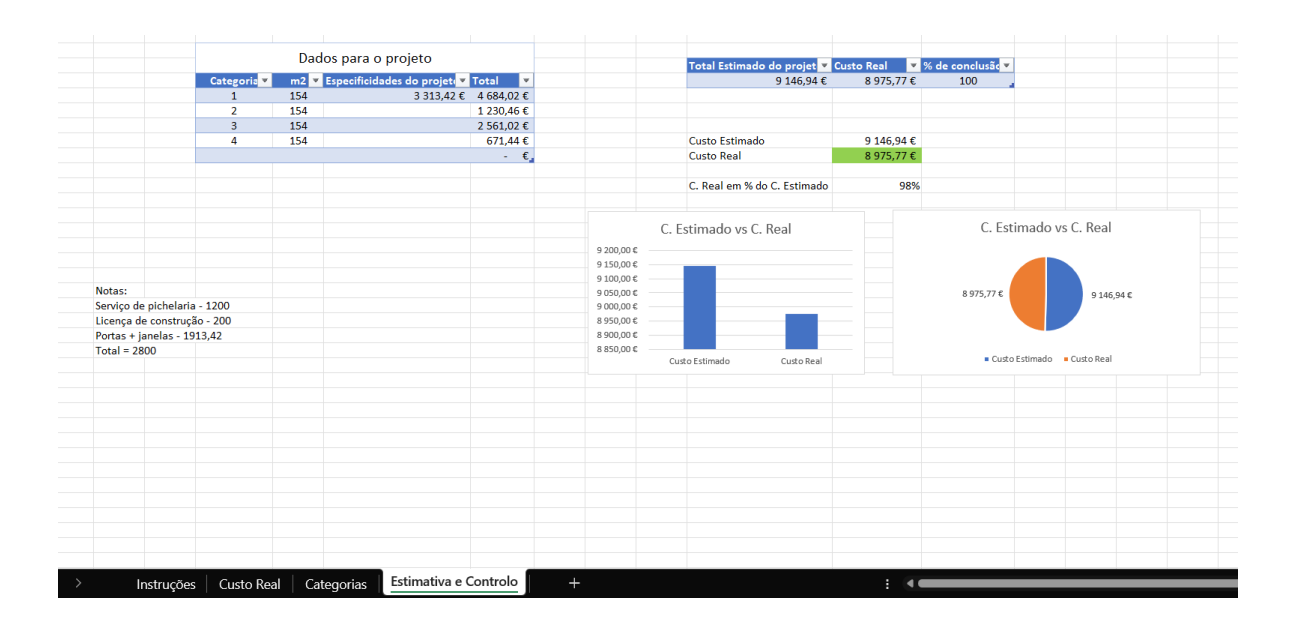

# <span id="page-52-0"></span>**Apêndice 3 - Folha "Estimativa e Controlo" - Projeto 1**

<span id="page-52-1"></span>**Apêndice 4 - Folha "Custo Real" - Projeto 2**

| Projeto:                          |                   | Obra Oliveirinha     |                                                              |                    | <b>Total do projeto</b> |
|-----------------------------------|-------------------|----------------------|--------------------------------------------------------------|--------------------|-------------------------|
| Descrição da obra                 |                   |                      | Renovação interior + demolição e criação de fachada em vidro |                    |                         |
| m2                                |                   | 72                   |                                                              |                    | 11 496,10€              |
| n <sup>o</sup> de divisões        |                   | $\overline{2}$       |                                                              |                    |                         |
|                                   |                   |                      |                                                              |                    |                         |
|                                   |                   |                      |                                                              |                    |                         |
|                                   |                   |                      |                                                              |                    |                         |
|                                   |                   |                      |                                                              |                    |                         |
|                                   |                   |                      |                                                              |                    |                         |
|                                   |                   |                      |                                                              |                    |                         |
| <b>Nome</b>                       | Quantidade V<br>v | Unidade <sup>V</sup> | ÷.                                                           | Total <sup>z</sup> |                         |
| Trabalhos de demolição (servente) | 64                | h                    | Preço Unitário<br>9.50€                                      | 608,00€            |                         |
| Trabalhos de demolição (técnico)  | 24                |                      | 14,50€                                                       | 348,00€            |                         |
| Trabalhos de instalação elétrica  | 24                | h                    | 15,00€                                                       | 360,00€            |                         |
| Fios para trabalhos elétricos     | 100               | m                    | 1,50€                                                        | 150,00€            |                         |
| Telha cerâmica                    | 90                | m <sub>2</sub>       | 10,00€                                                       | 900,00€            |                         |
| Silicone (balde)                  | 60                | uni.                 | 20,00€                                                       | 1 200,00€          |                         |
| Cimento (saco 25kg)               | 11                | uni.                 | 15,00€                                                       | 165,00€            |                         |
| Janelas                           | 36                | m <sub>2</sub>       | 150,00€                                                      | 5400,00€           |                         |
| Cortador de azuleijo              | 16                | h                    | 5,00€                                                        | 80,00€             |                         |
| Trabalhos pavimentação            | 48                | h                    | 12,00€                                                       | 576,00€            |                         |
| Trabalhos de pintura              | 24                | $\mathsf{h}$         | 9,00 $\epsilon$                                              | 216,00€            |                         |
| Tinta (parede)                    | 18                | ı                    | 3,50€                                                        | 63,00€             |                         |
| Tinta (teto)                      | $\overline{7}$    | ī                    | 4,30€                                                        | 30,10€             |                         |
| Moldura para pilar                | 1                 |                      | 300,00€                                                      | 300,00€            |                         |
| Areia (tonelada)                  | 10                | outra                | 17,00€                                                       | 170,00€            |                         |
| Escavadora (dias)                 | 3                 | outra                | 100,00€                                                      | 300,00€            |                         |
| Martelo elétrico (dias)           | 3                 | outra                | 20,00€                                                       | 60,00€             |                         |
| Vigas de suporte (dias)           | 7                 | outra                | 10,00€                                                       | 70,00€             |                         |
| Análise estrutural                | $\mathbf{1}$      |                      | 500,00€                                                      | 500,00€            |                         |
|                                   |                   |                      |                                                              | €<br>a,            |                         |
|                                   |                   |                      |                                                              | €<br>÷,            |                         |
|                                   |                   |                      |                                                              | €<br>٠             |                         |
|                                   |                   |                      |                                                              | €<br>ä,            |                         |

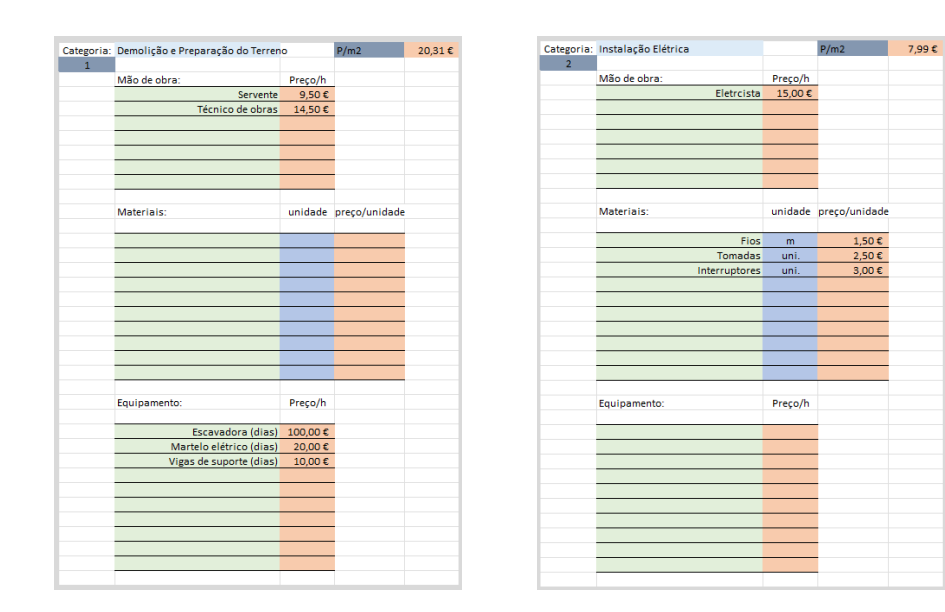

# <span id="page-53-0"></span>**Apêndice 5 - Folha "Categorias" - Projeto 2**

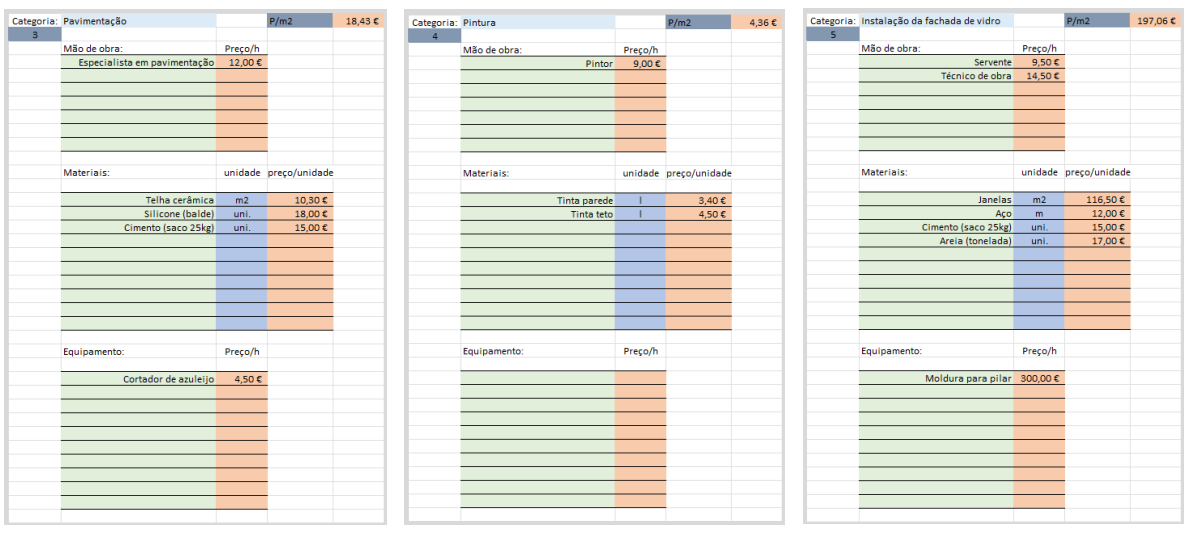

<span id="page-54-0"></span>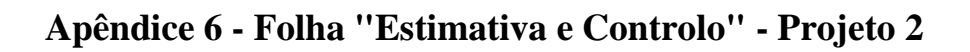

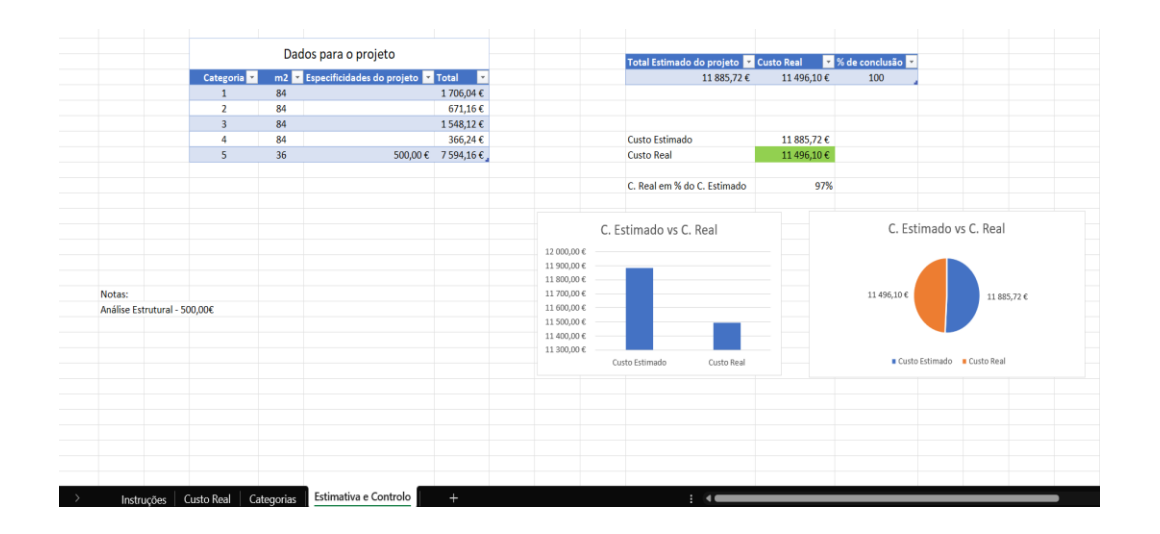

<span id="page-54-1"></span>**Apêndice 7 - Folha "Custo Real" - Projeto 3**

| <b>Projeto:</b>             |                      | Gros Oeuvre              |                       |                |        | <b>Total do projeto</b> |
|-----------------------------|----------------------|--------------------------|-----------------------|----------------|--------|-------------------------|
| Descrição da obra           |                      | Extensão de Atelier 6x8m |                       |                |        |                         |
| m2                          |                      | 48                       |                       |                |        | 16 541,64 €             |
| n <sup>º</sup> de divisões  |                      | $\mathbf 1$              |                       |                |        |                         |
|                             |                      |                          |                       |                |        |                         |
|                             |                      |                          |                       |                |        |                         |
|                             |                      |                          |                       |                |        |                         |
|                             |                      |                          |                       |                |        |                         |
|                             |                      |                          |                       |                |        |                         |
|                             |                      |                          |                       |                |        |                         |
|                             |                      |                          |                       |                |        |                         |
| <b>Nome</b>                 | Quantidade           | <b>Unidade</b>           | Preço Unitário        | Total <b>E</b> |        |                         |
| <b>Blocos Standard</b>      | 280                  | uni.                     | 1,09€                 | 305,20€        |        |                         |
| Betão                       | $\ddot{\phantom{0}}$ | ٠                        | 8 207,80 €            | 8 207.80 €     |        |                         |
| Tabuas (fundação)           | 24                   | uni.                     | 2.40€                 | 57,60€         |        |                         |
| Tabuas (fundação)           | 30                   | uni.                     | 5.54€                 | 166.20€        |        |                         |
| Tabuas (fundação)           | 32                   | uni.                     | 0.89E                 | 28,48€         |        |                         |
| Tabuas (fundação)           | 6                    | uni.                     | 6,18€                 | 37,08€         |        |                         |
| Ferro 6mm                   | 42                   | m                        | 0,89€                 | 37,38€         |        |                         |
| Piso termico                | 50.4                 | m <sub>2</sub>           | 18.22€                | 918.29€        |        |                         |
| Piso termico (triangulos)   | 12                   | m <sub>2</sub>           | 11,90€                | 142.80€        |        |                         |
| Esquadros em ferro          | 72                   |                          | 5,66€                 | 407,52€        |        |                         |
| epingle                     | 42                   |                          | 2,39€                 | 100,38€        |        |                         |
| cimento impermiavel 35kg    | 42                   | uni.                     | 7.99€                 | 335,58€        |        |                         |
| Bloco betão Intel           | 60                   | uni.                     | 2.17€                 | 130.20€        |        |                         |
| Bloco betão B40             | 350                  | uni.                     | 0,93€                 | 325,50€        |        |                         |
| Bloco betão estruturante    | 20                   | uni.                     | 0.93€                 | 18,60€         |        |                         |
| Ferro 6mm                   | 42                   | m                        | 0.75€                 | 31.50€         |        |                         |
| epingle chainage            | 42                   |                          | 2.16€                 | 90.72€         |        |                         |
| chainage                    | 6                    |                          | 5,50€                 | 33,00€         |        |                         |
| Bloco betão Intel           | 60                   | uni.                     | 2.17€                 | 130,20€        |        |                         |
| Bloco betão B40             | 140                  | uni.                     | 0,93€                 | 130,20€        |        |                         |
| Bloco betão estruturante    | 70                   | uni.                     | 0.93€                 | 65,10€         |        |                         |
| areia (tonelada)            | 15.82                | outra                    | 19,95€                | 315,61€        |        |                         |
| plaquette                   | 72                   | uni.                     | $0.60 \text{ E}$      | 43,20€         |        |                         |
| appui                       | 45                   | uni.                     | 5,90€                 | 265,50€        |        |                         |
| escavadora                  | 16                   | h                        | 4,50€                 | 72,00€         |        |                         |
| martelo ele. (dias)         | $\overline{2}$       | outra                    | 18,00€                | 36,00€         |        |                         |
| camião de transporte (dias) | $\mathbf{1}$         | outra                    | 50,00€                | 50,00€         |        |                         |
| Andaimes (dias)             | 4                    | outra                    | 12,50€                | 50,00€         |        |                         |
| Serventes                   | 144                  | h                        | 15,00€                | 2 160,00€      |        |                         |
| Chefe de obra               | 74                   | h                        | 25,00€                | 1850,00€       |        |                         |
|                             |                      |                          |                       | €<br>ä,        |        |                         |
|                             |                      |                          |                       | €<br>ä,        |        |                         |
|                             |                      |                          |                       |                |        |                         |
| Custo Real<br>Instruções    |                      | Categorias               | Estimativa e Controlo |                | $^{+}$ |                         |

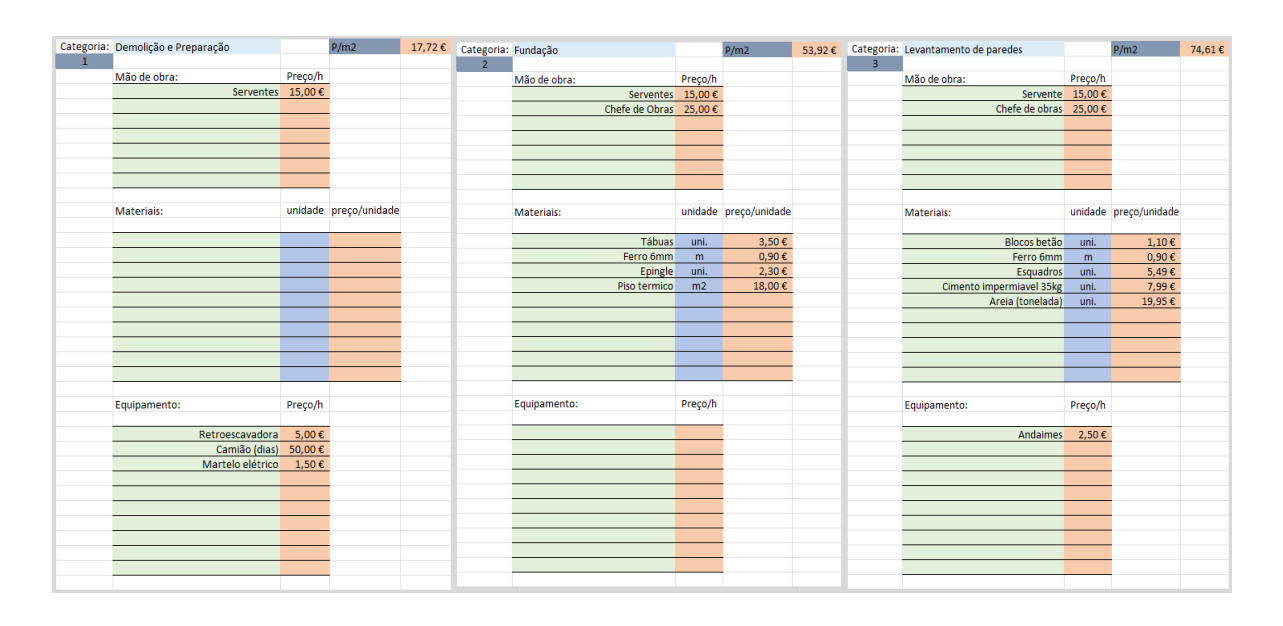

# <span id="page-55-0"></span>**Apêndice 8 - Folha "Categorias" - Projeto 3**

**Apêndice 9 - Folha "Estimativa e Controlo" - Projeto 3**

<span id="page-55-1"></span>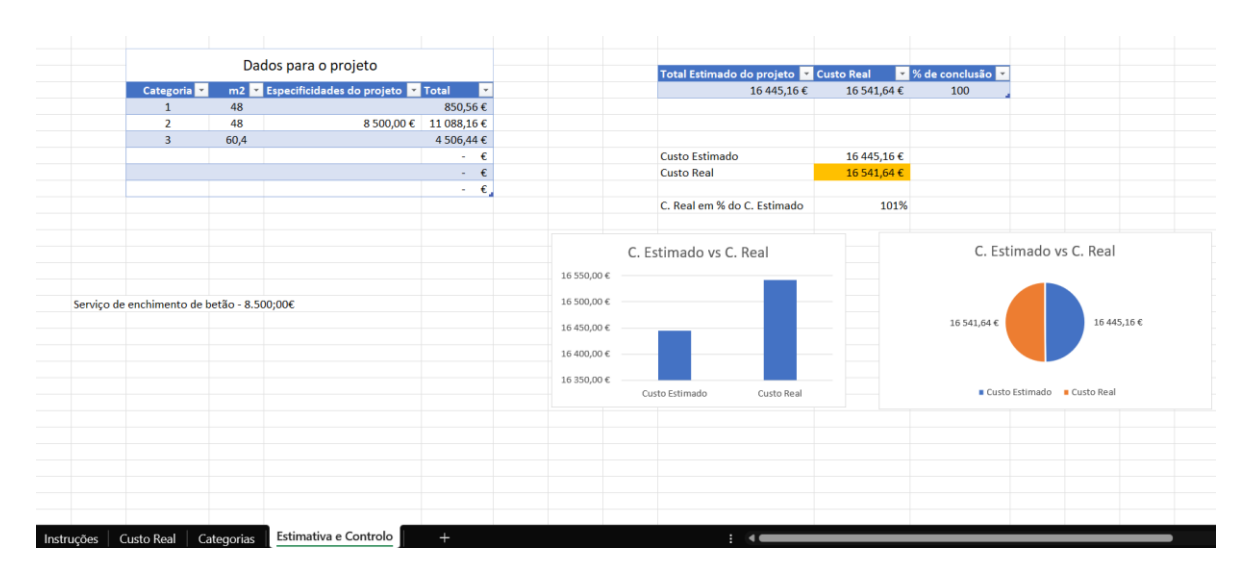

<span id="page-56-0"></span>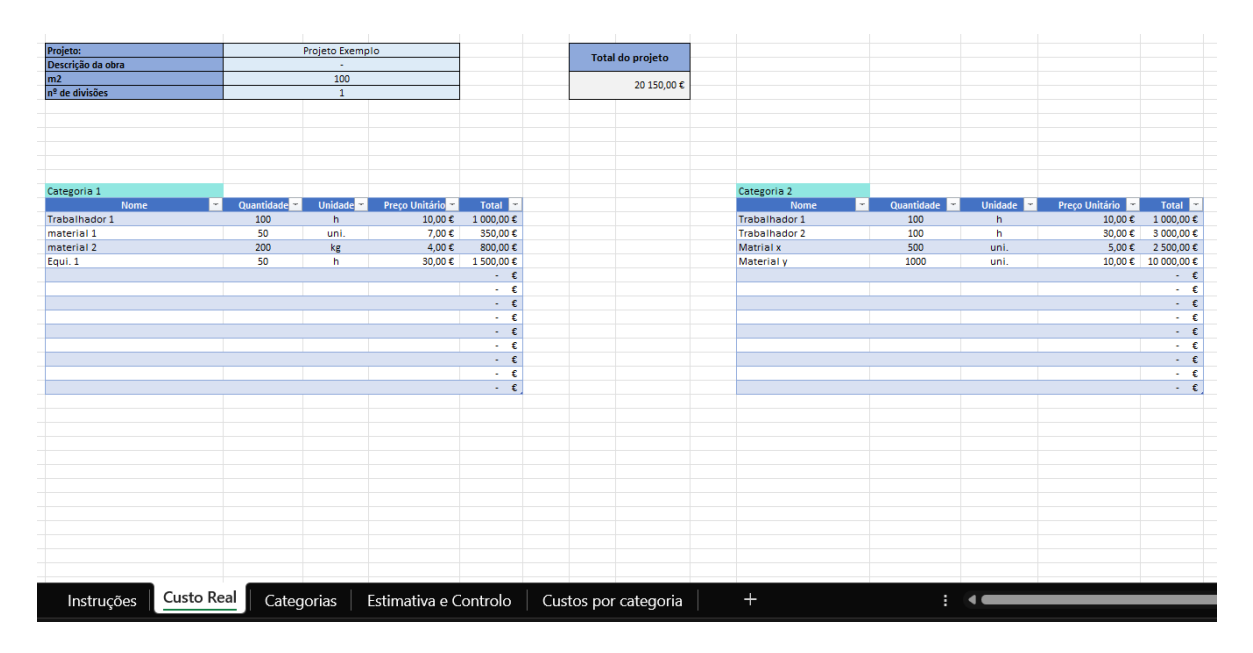

# **Apêndice 10 - Alterações Folha "Custo Real"**

<span id="page-56-1"></span>**Apêndice 11 - Nova Folha "Custos por Categoria"**

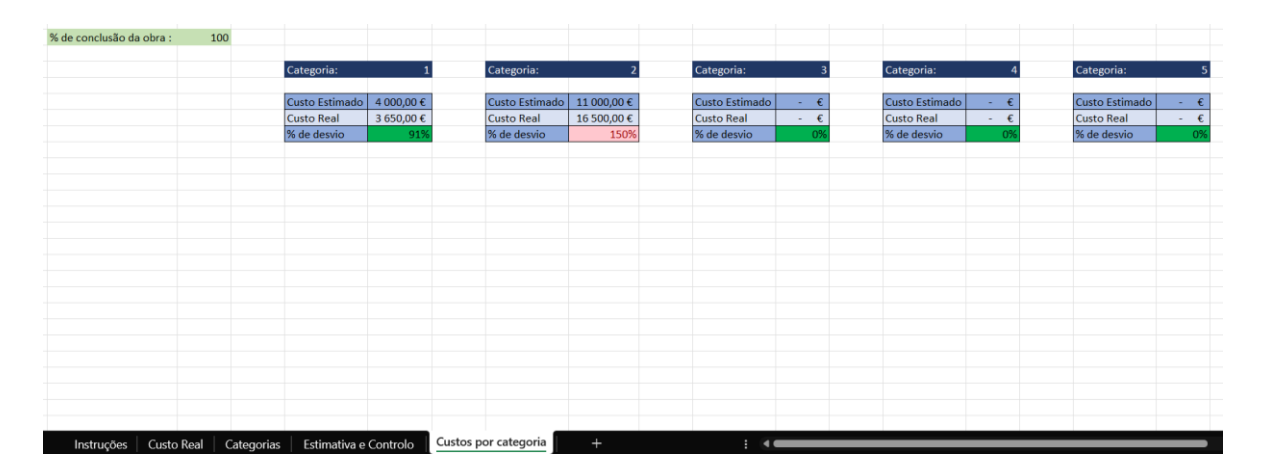

# <span id="page-57-0"></span>**Anexos**

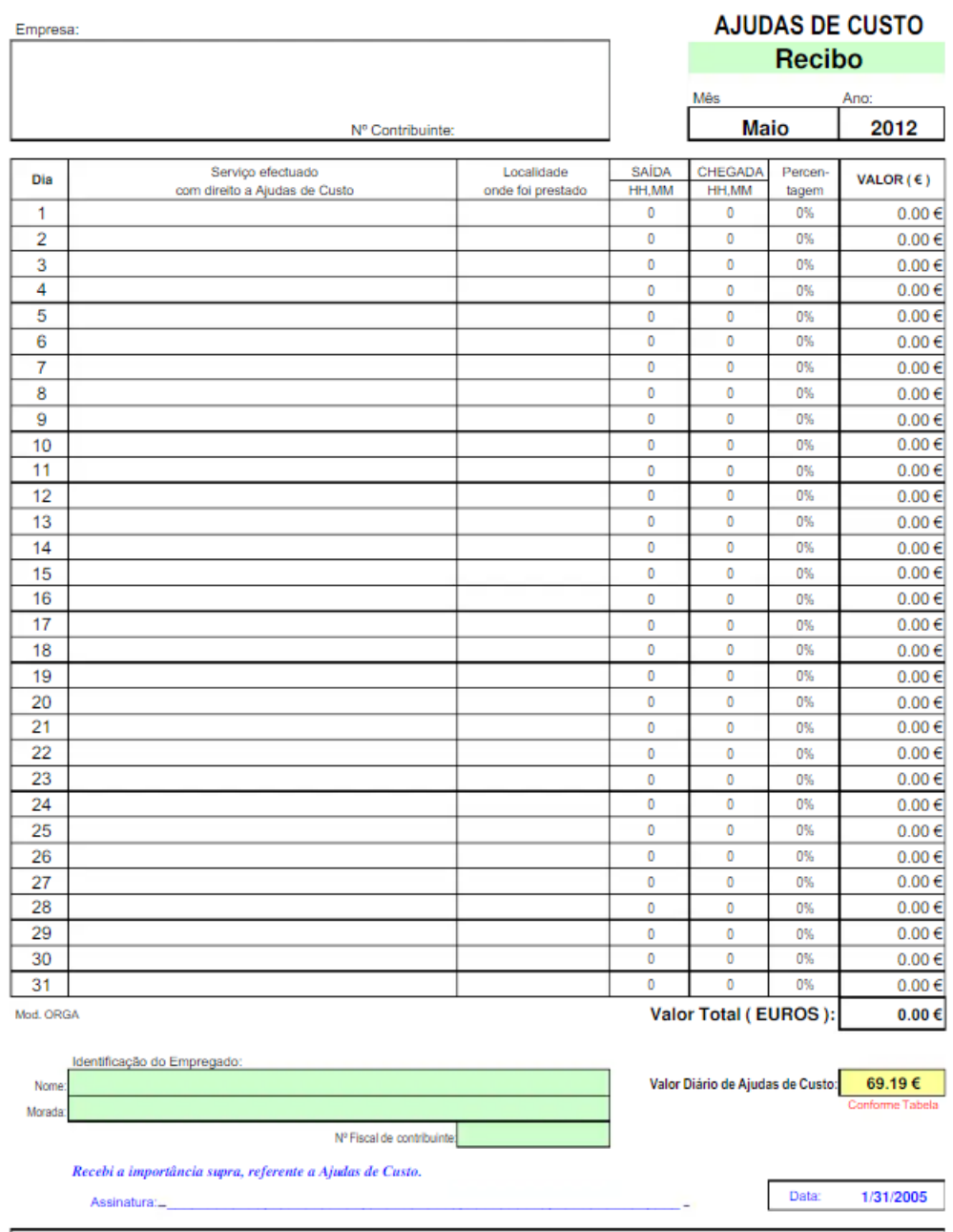

# <span id="page-57-1"></span>**Anexo 1 - Mapa de ajudas de custo**

Dia da Saída: Antes das 13h:100% / Entre as 13h e as 21h:75% /Após as 21h:50%; Dia da Chegada: Entre as 13h e as 20h:25% / Após as 20h:50%

Fonte: My Business – Consultores Financeiros e Informáticos, Lda.

# <span id="page-58-0"></span>**Anexo 2 - Imagens Projeto 3**

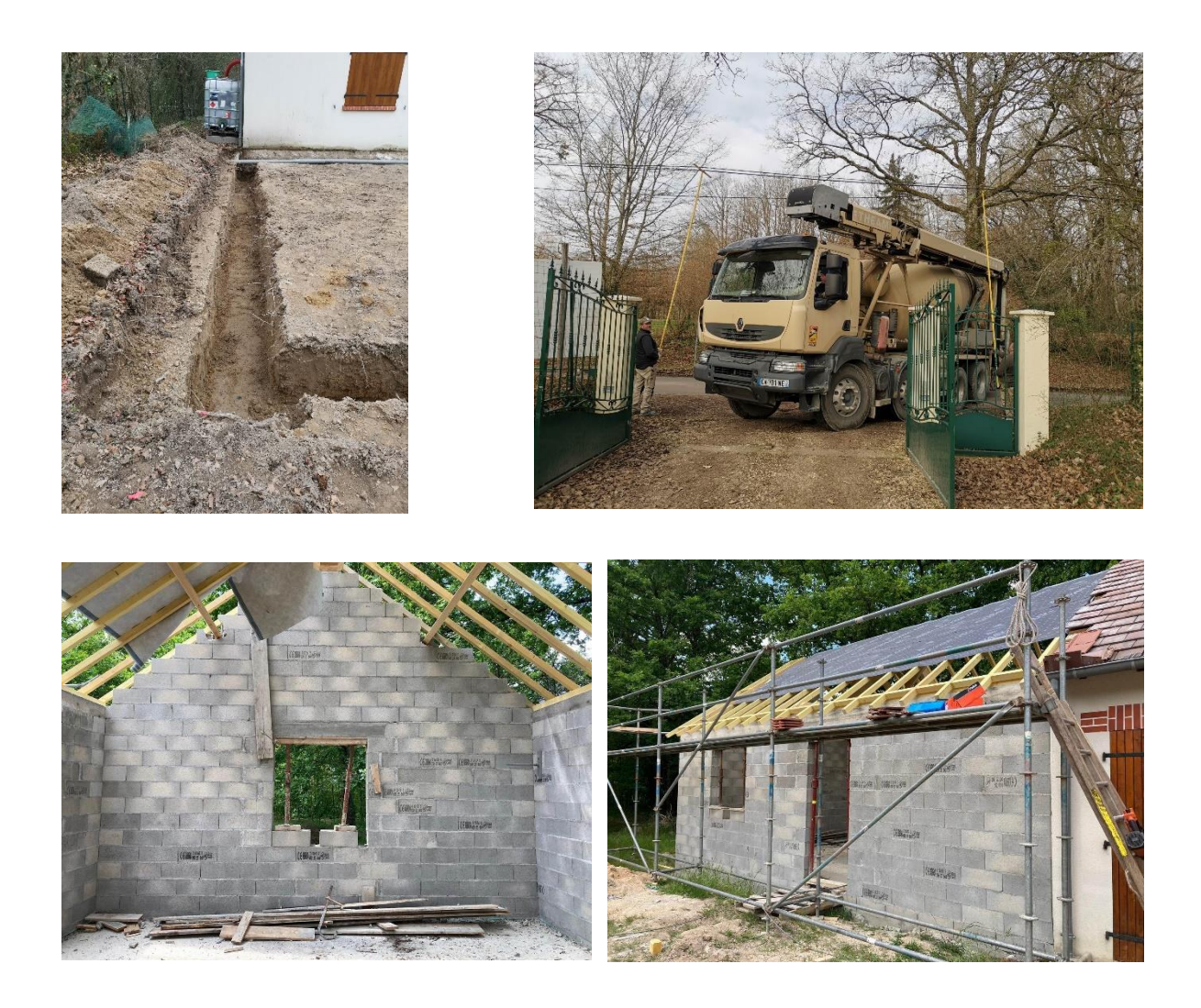

Fonte: Utilizador 3